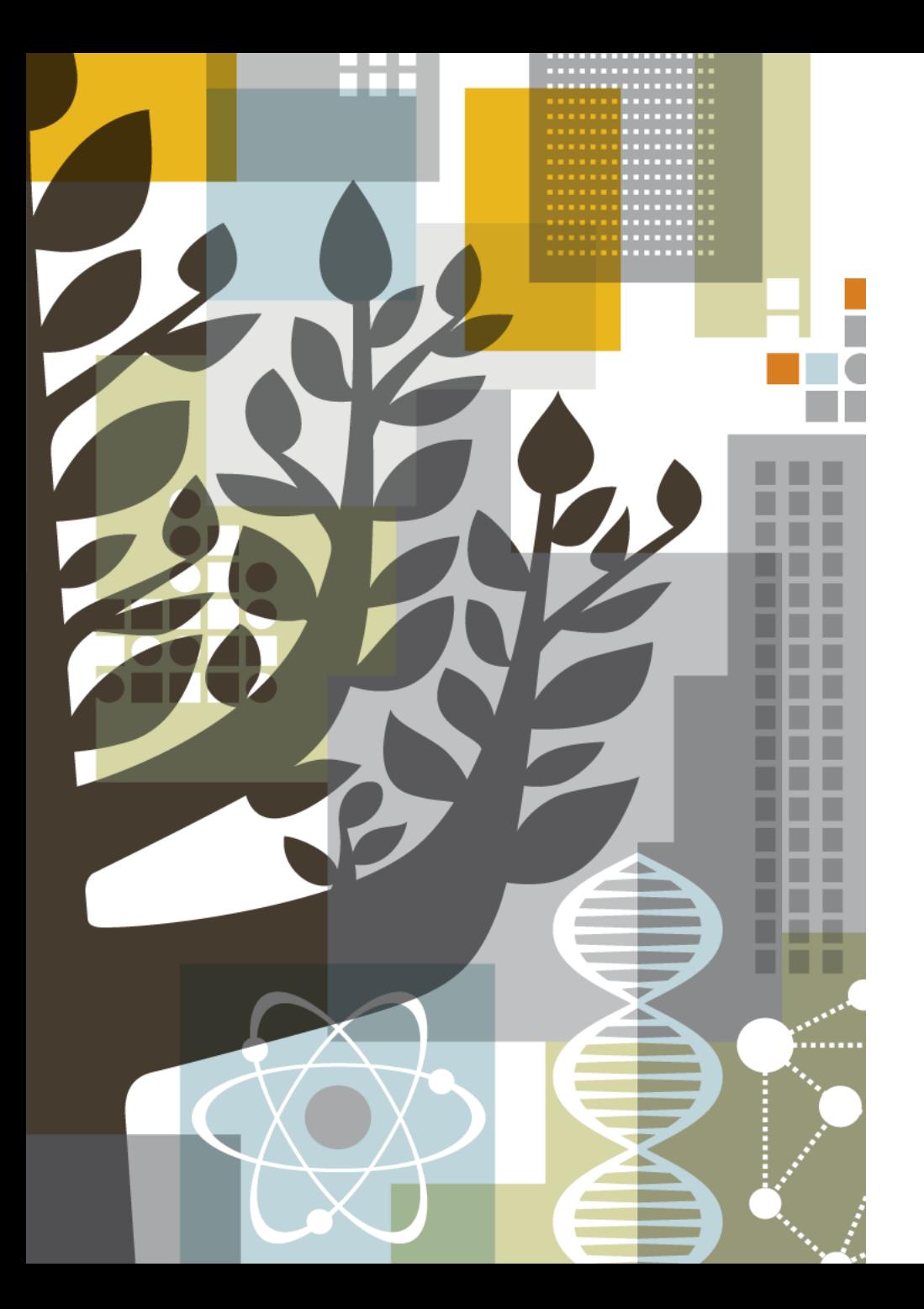

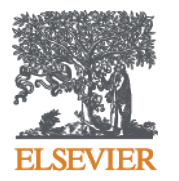

# **Embase**

# Base de dados Biomédicos da Elsevier

# **Agenda do dia**

- I. O que é Embase;
- II. Definição de Busca: Formulários, Busca por Medicamentos, Dispositivos e Doenças;
- III. Indexação de termos: Emtree e suas aplicações;
- IV. Revisão Sistemática, Busca PICO e PV Wizard;
- V. Gerenciamento de Alertas, Email, Exportação de dados e Filtros;
- VI. Usando operadores booleanos, termos de proximidades e curingas.
- EMBASE é a maior base de dados disponível atualmente de informações biomédicas e farmacológicas; serve para revisões sistemáticas, etc.
- Inclui todo o conteúdo da base Medline e mais de 2.900 revistas exclusivas que não estão no Medline (sem duplicações);
- Inclui mais de 2,3 milhões de resumos de artigos de conferência desde 2009 (+ de 7000 conferências);
- Thesaurus EMTREE com + de 73.000 termos indexados (31.000 para compostos químicos e fármacos); também utiliza MeSH (de Medline)
- Atualização: diária Todo o processo de indexação leva em média duas semanas desde a chegada da revista.
- Mais de 1,5 milhões de artigos adicionados anualmente, com uma média de 6.000 por dia

# **Perfil dos usuários de Embase**

## **Medicina baseada em evidências**

Ajudamos os clientes a acelerar as decisões clínicas baseadas em evidências e melhorar os resultados dos pacientes, aumentando a descoberta de evidências biomédicas e fornecendo informações biomédicas abrangentes e atualizadas.

## **Farmacovigilância**

Ajudamos os clientes a melhorar o monitoramento de literatura sobre eventos adversos com o banco de dados de literatura biomédica mais abrangente do mundo.

## **Desenvolvimento de dispositivos médicos e vigilância pós-comercialização**

Apoiamos todas as etapas do desenvolvimento de dispositivos médicos com informações biomédicas de alta qualidade: do conceito e design até a vigilância pós-comercialização.

## **Descoberta e desenvolvimento de medicamentos**

Ajudamos você a descobrir relações entre drogas e doenças e interações medicamentosas, fornecendo informações biomédicas críticas para o desenvolvimento, reposicionamento e segurança de medicamentos.

## *Embase é a melhor ferramenta para recuperar artigos em Ciências Biomédicas e Farmacologia*

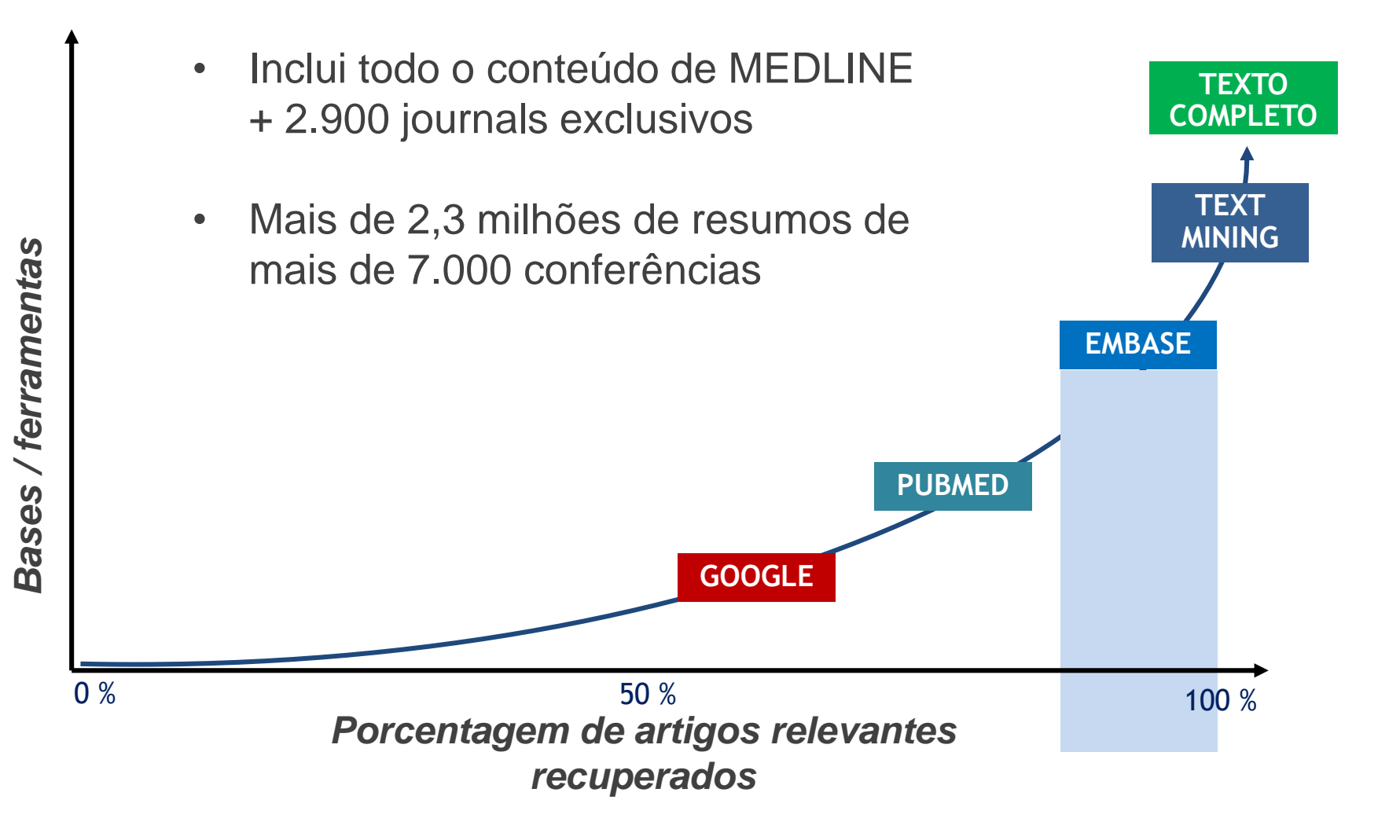

# *Grande quantidade de artigos em português*

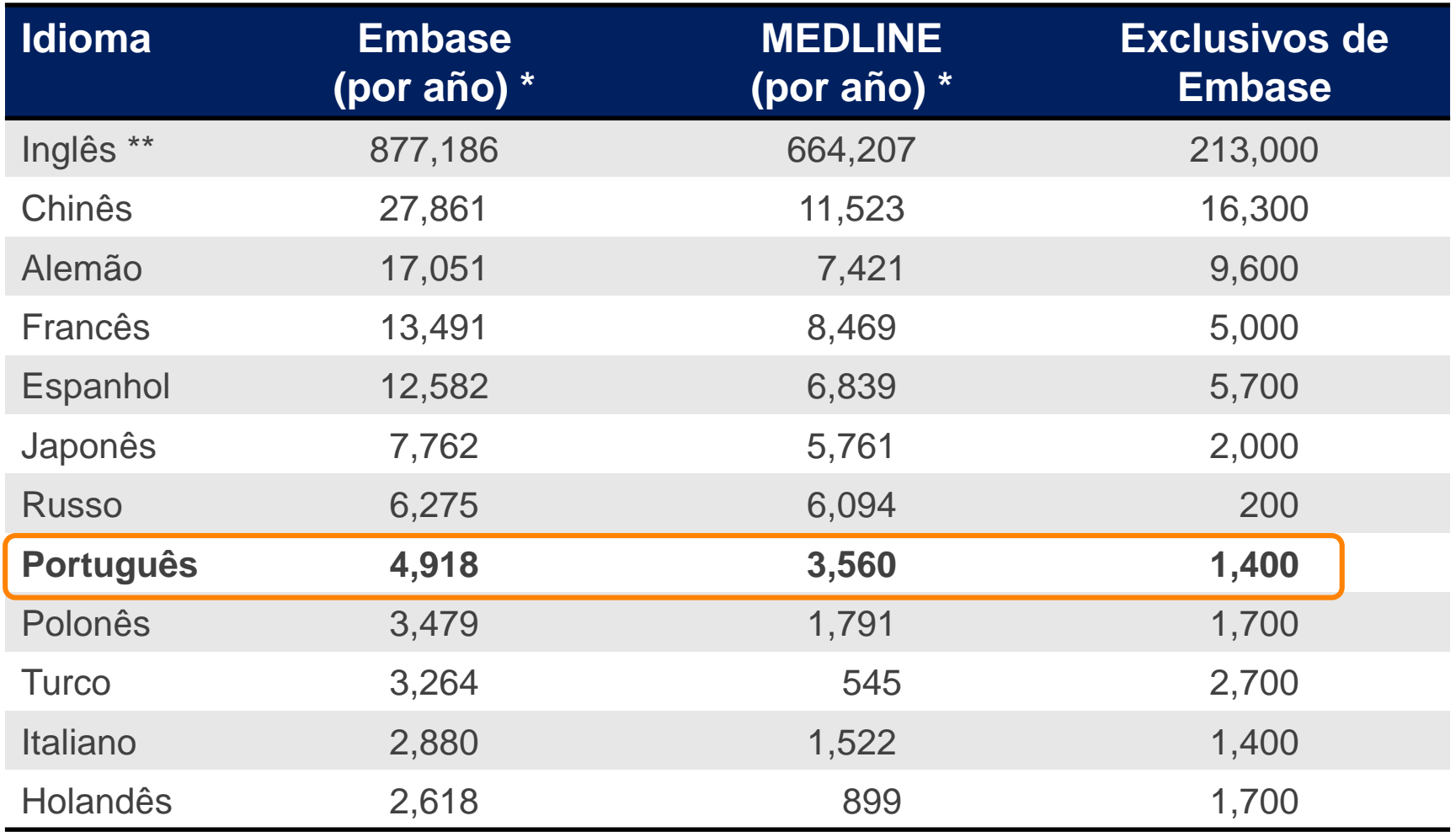

*\* Valores médios desde abril de 2009 até abril de* 

*\*\* Excluindo resumos de conferências*

# **COBERTURA NA ÁREA BIOMÉDICA**

## UMA AMPLA COBERTURA DA LITERATURA BIOMÉDICA REVISADA POR PARES

Pharmacology & Taxicology 12% General Clinical Medicine 11% Genetics, Biochemistry & Molecular Biology 10% Neurology & Behavioral Medicine 8% Microbiology & Infectious Disease 7% Cardiology & Hematology 6% Psychiatry & Mental Health 6% Oncology 5% Healthcare Policy & Management 4% Allergy & Immunology 4% Pediatrics 4% Endocrinology & Metabolism 3% Obstetrics & Gynecology 3% Biomedical Engineering & Medical Devices 3% Anesthesiology & Intensive Care 3% Gastroenterology 2% Respiratory Medicine 2% Nephrology & Urology 2% Dermatology 2%

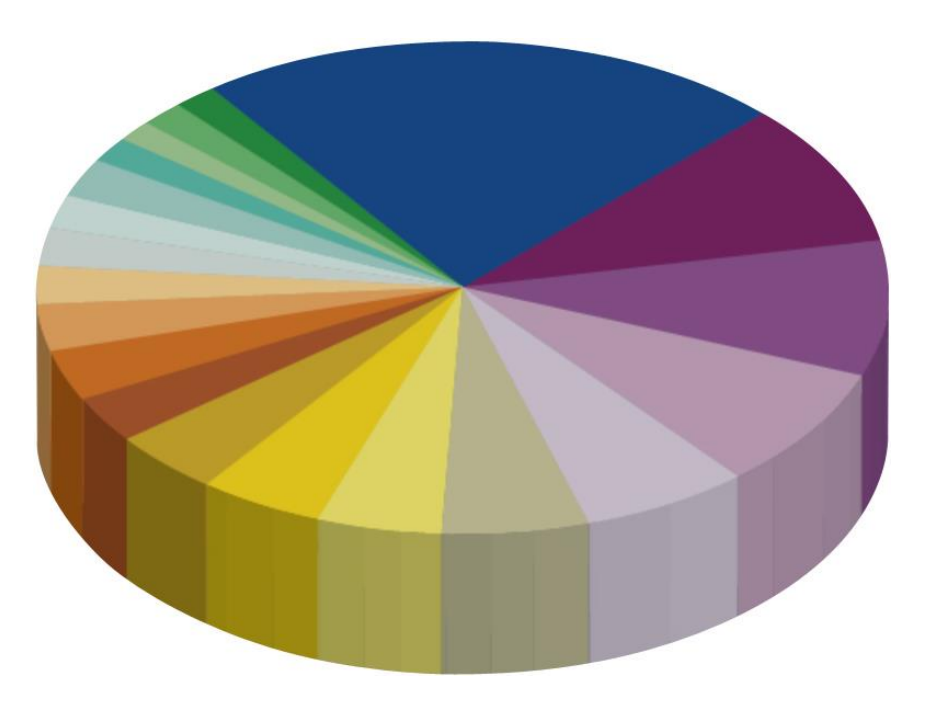

### **Other topics 28%**

Including public health, basic biomedical science and topics included from MEDLINE

# **THESAURUS EMTREE (EMBASE)**

- O thesaurus do Embase (EMTREE) faz a hierarquia a partir de termos principais (mais gerais), relacionando-os a termos mais específicos.
- EMTREE contém termos de explosão e de não-explosão
- Termos de explosão são aqueles termos que ocupam o nível mais alto da hierarquia: são os ramos (Termo Geral).
- Termos de não-explosão são aqueles termos que ocupam o nível mais baixo da hierarquia: metaforicamente, são as folhas de uma árvore (Termo Específico).
- 100% do thesaurus do Medline (Mesh) está coberto no Emtree

# **NÚMEROS DO EMTREE**

- 73.000 termos (mais de 31.000 para fármacos e compostos químicos).
- Mais de 310.000 sinônimos (mais de 190.000 para fármacos e compostos químicos)
- Mais de 3.000 termos específicos para dispositivos gerais e médicos (por ex., endoscópios, cateteres, próteses)
- Milhares de termos relacionados a procedimentos médicos (por exemplo, endoscopia, cateterismo)
- 64 tópicos para fármacos, incluindo 47 vias de administração
- **4 tópicos para dispositivo médico**
- **14 tópicos para patologias**

## **TIPOS DE BUSCAS**

- **Rápida (***Quick Search***);**
- **Avançada (***Advanced Search***);**
- **Por medicamento (***Drug Search***);**
- **Por doença (***Disease Search***);**
- **Por dispositivo médico** *(Device Search)*
- **Por paciente, intervenção, entre outros** *(PICO Search)*
- **Por medicamento + eventos adversos** *(PV Wizard)*
- **Por artigo (***Article Search***);**
- **Por termos indexados (***Emtree***);**
- **Por fonte (***Journals***);**
- **Por autores (***Authors***)**

# **BUSCA RÁPIDA** *(QUICK SEARCH)*

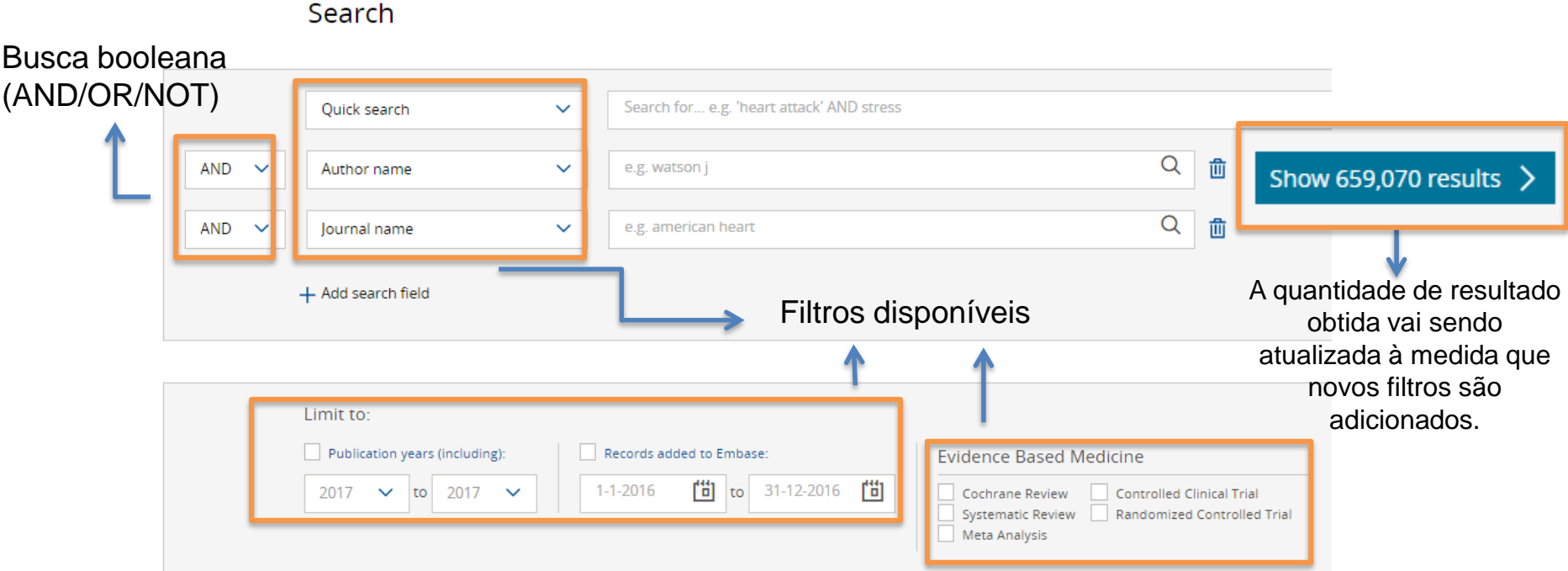

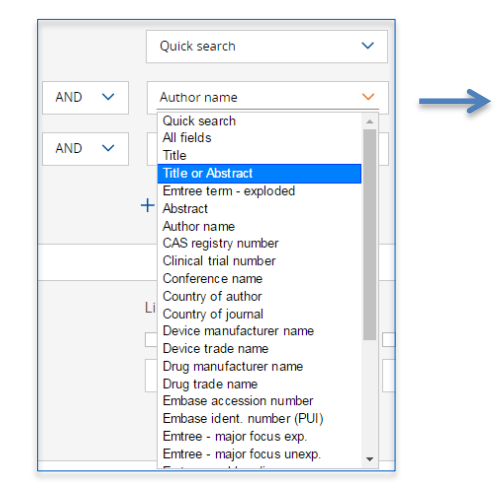

Na busca rápida, você poderá combinar diversos filtros com seu tópico de interesse.

**Por exemplo:** Se quiser identificar publicações de revistas brasileiras sobre câncer de mama, você deverá selecionar

*Quick Search* – breast cancer

AND

*Country of Journal* - Brazil

## **SEVIER**

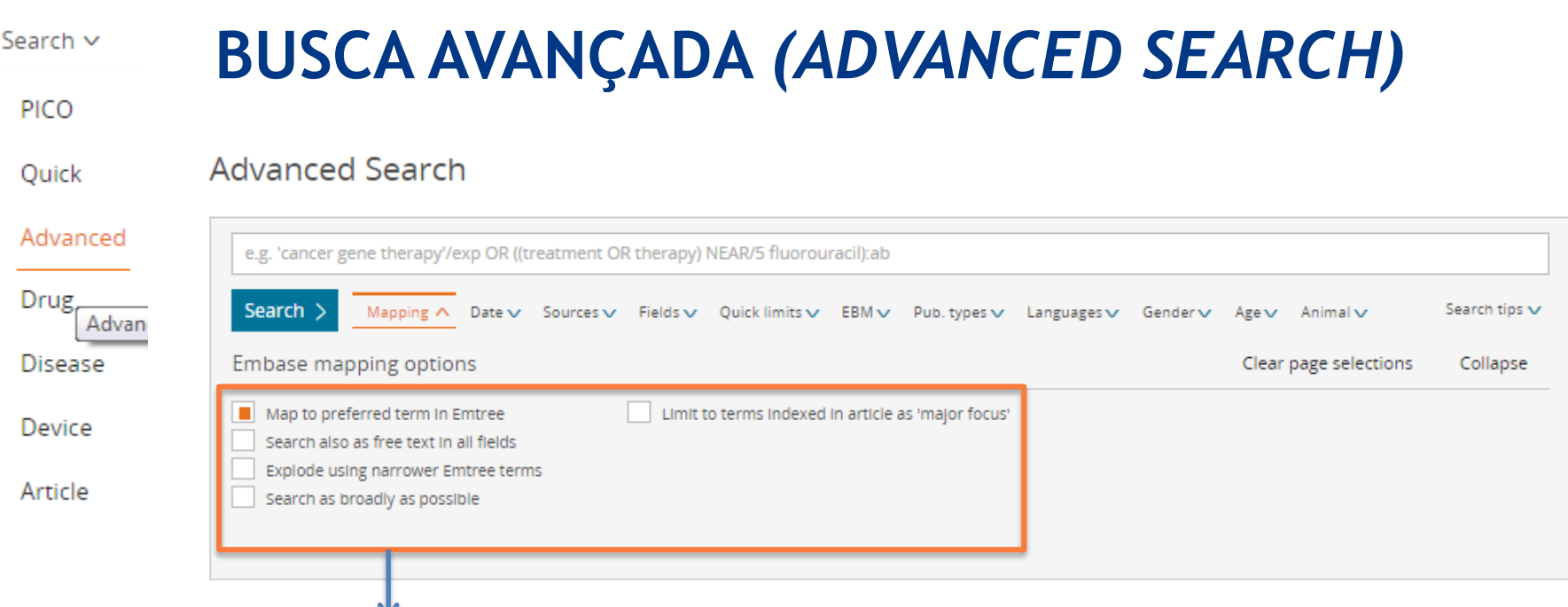

A busca avançada contém algumas estratégias de busca diferenciadas:

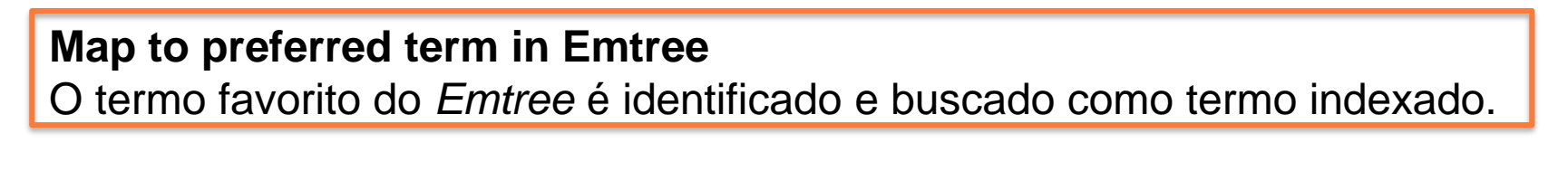

Para uma busca pelo termo 'breast cancer', encontramos 299.725 artigos:

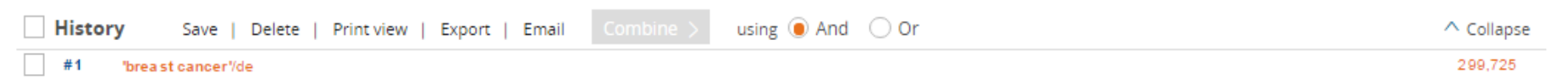

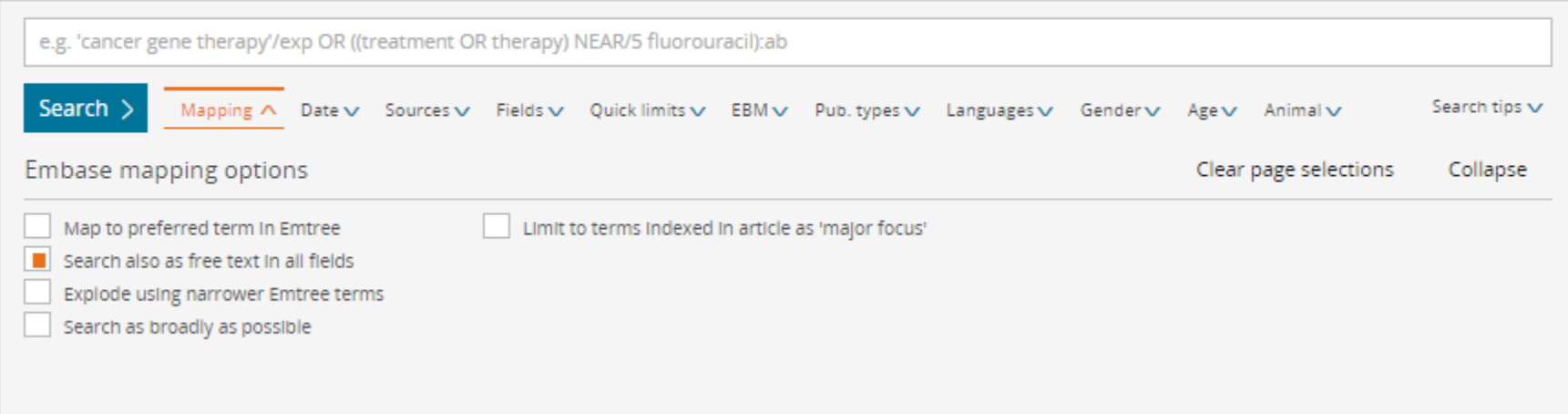

## **Search also as free text in all fields**

O termo é buscado como palavra-chave em todos os campos (não só como termo indexado).

Para uma busca pelo termo 'breast cancer', encontramos 402.845 artigos:

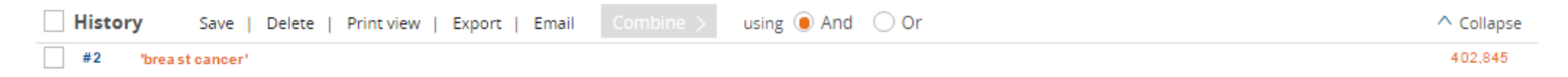

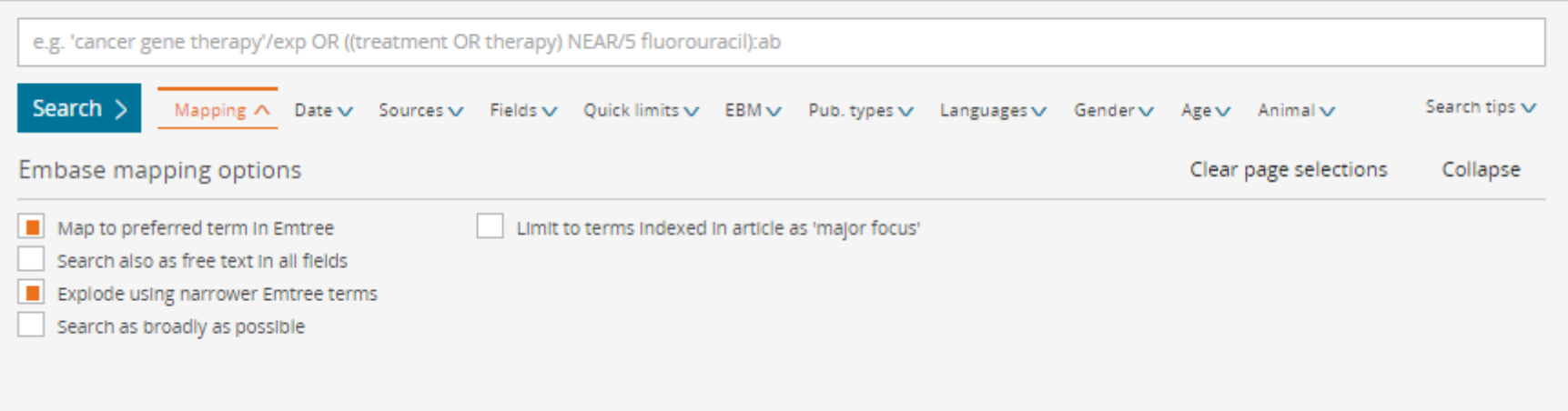

## **Explode using narrower Emtree terms** (combinado automaticamente com **Map to preferred term in Emtree**)

Mapeia e explora todos os termos favoritos do *Emtree*: o termo favorito e todos seus subtérminos específicos são buscados como término de indexação.

Para uma busca pelo termo 'breast cancer', encontramos 380.656 artigos:

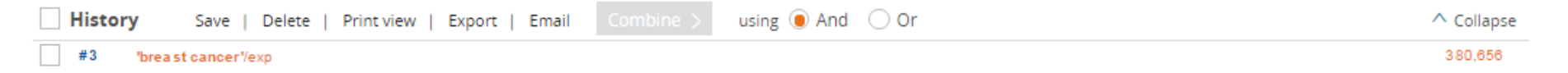

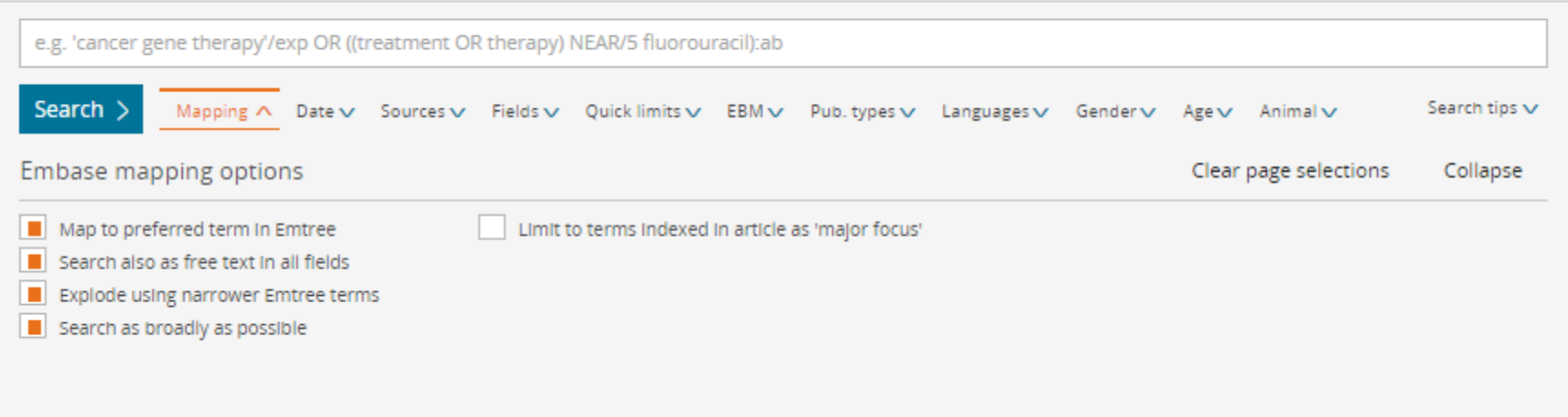

**Search as broadly as possible** (combinado com todas as outras opções, por ser a opção de busca mais ampla) O termo de pesquisa favorito do *Emtree* é encontrado (explosão) e os sinônimos são pesquisados como palavra-chave em todos os campos.

Para uma busca pelo termo 'breast cancer', encontramos 447.895 artigos:

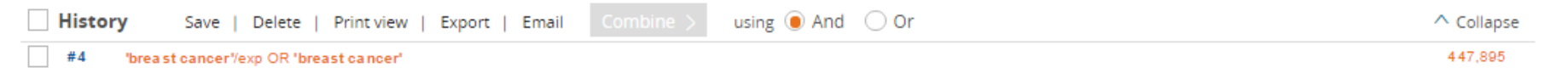

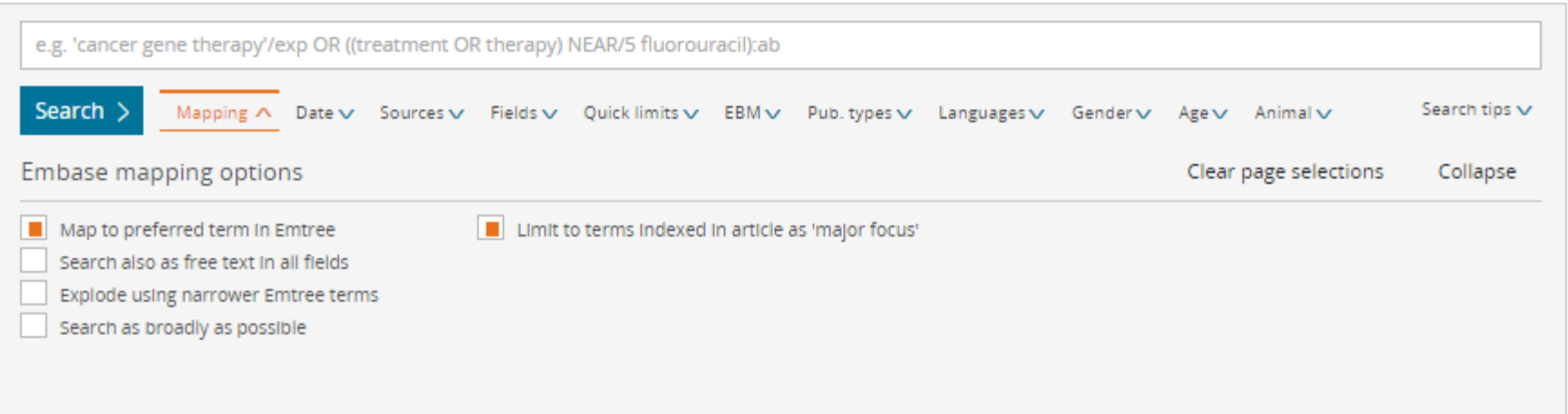

**Limit to terms indexed in article as 'major focus'** (combinado automaticamente com **Map to preferred term in Emtree**)

Identifica e busca pelo termo favorito no *Emtree* como termo de indexação: a busca só cobre os registros que têm o termo como tema principal do estudo.

Para uma busca pelo termo 'breast cancer', encontramos 189.170 artigos:

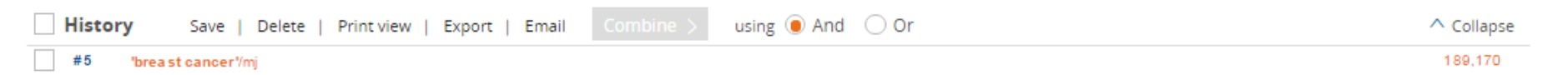

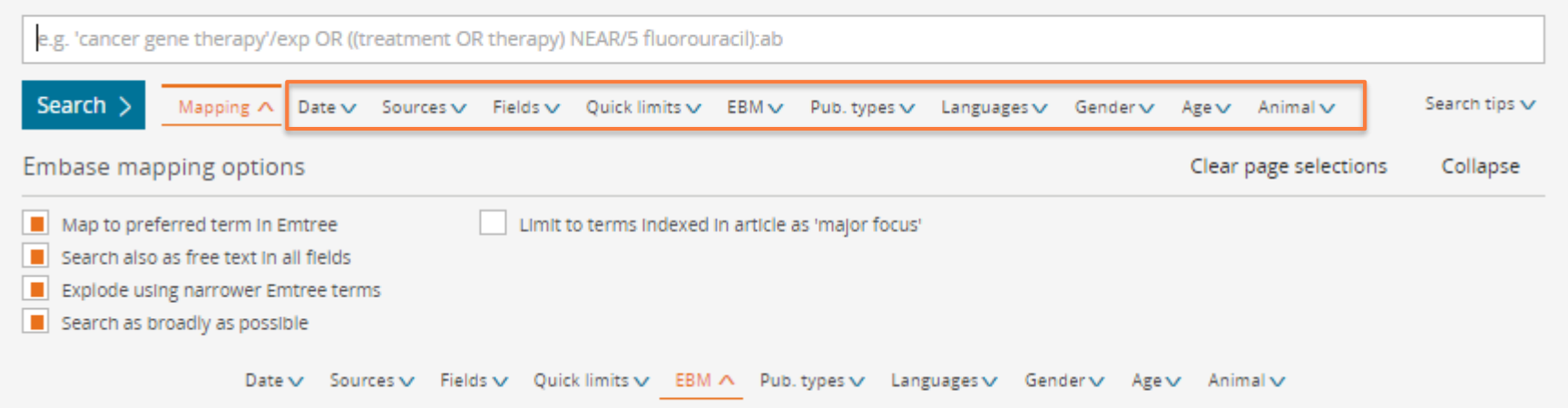

## Alguns exemplos:

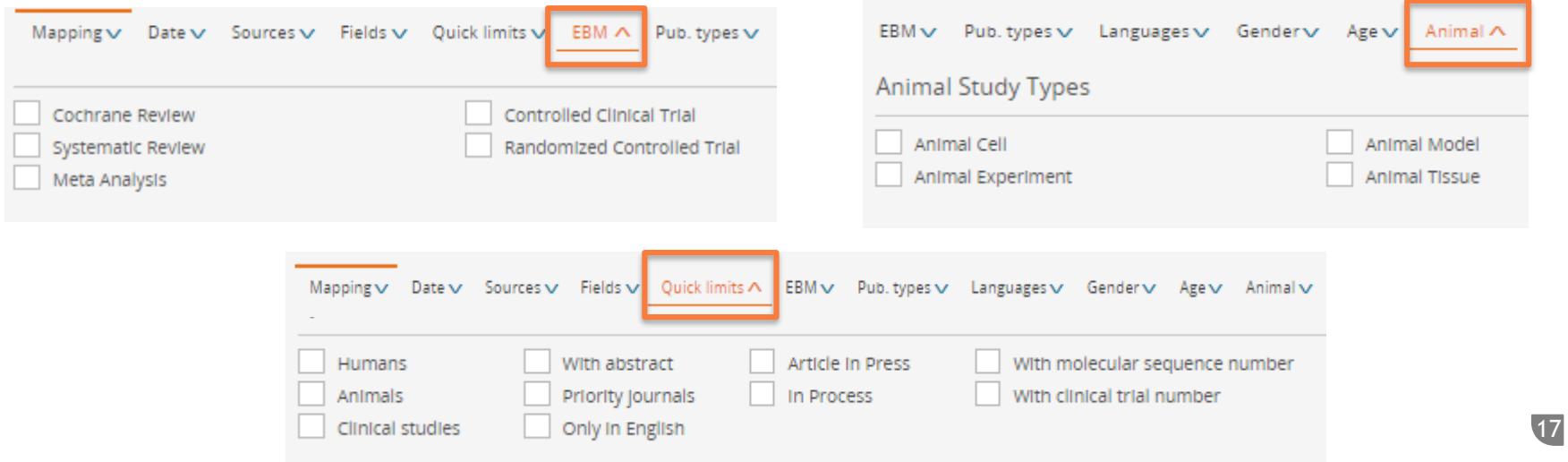

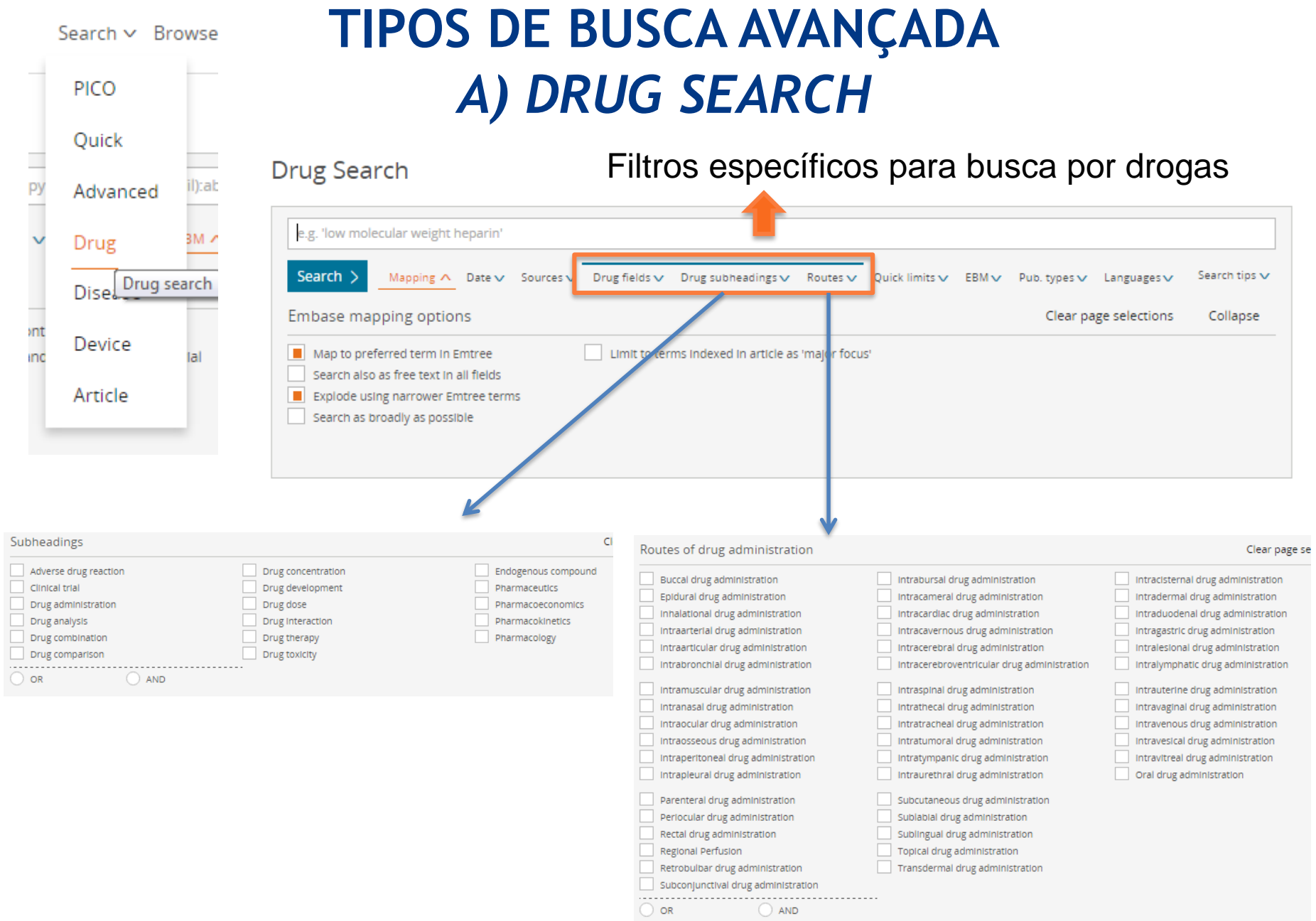

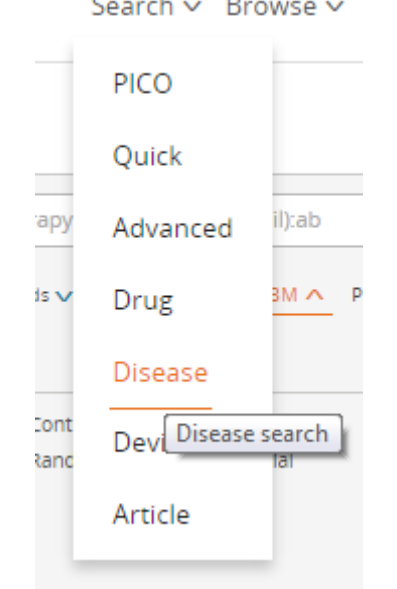

# **TIPOS DE BUSCA AVANÇADA** *B) DISEASE SEARCH*

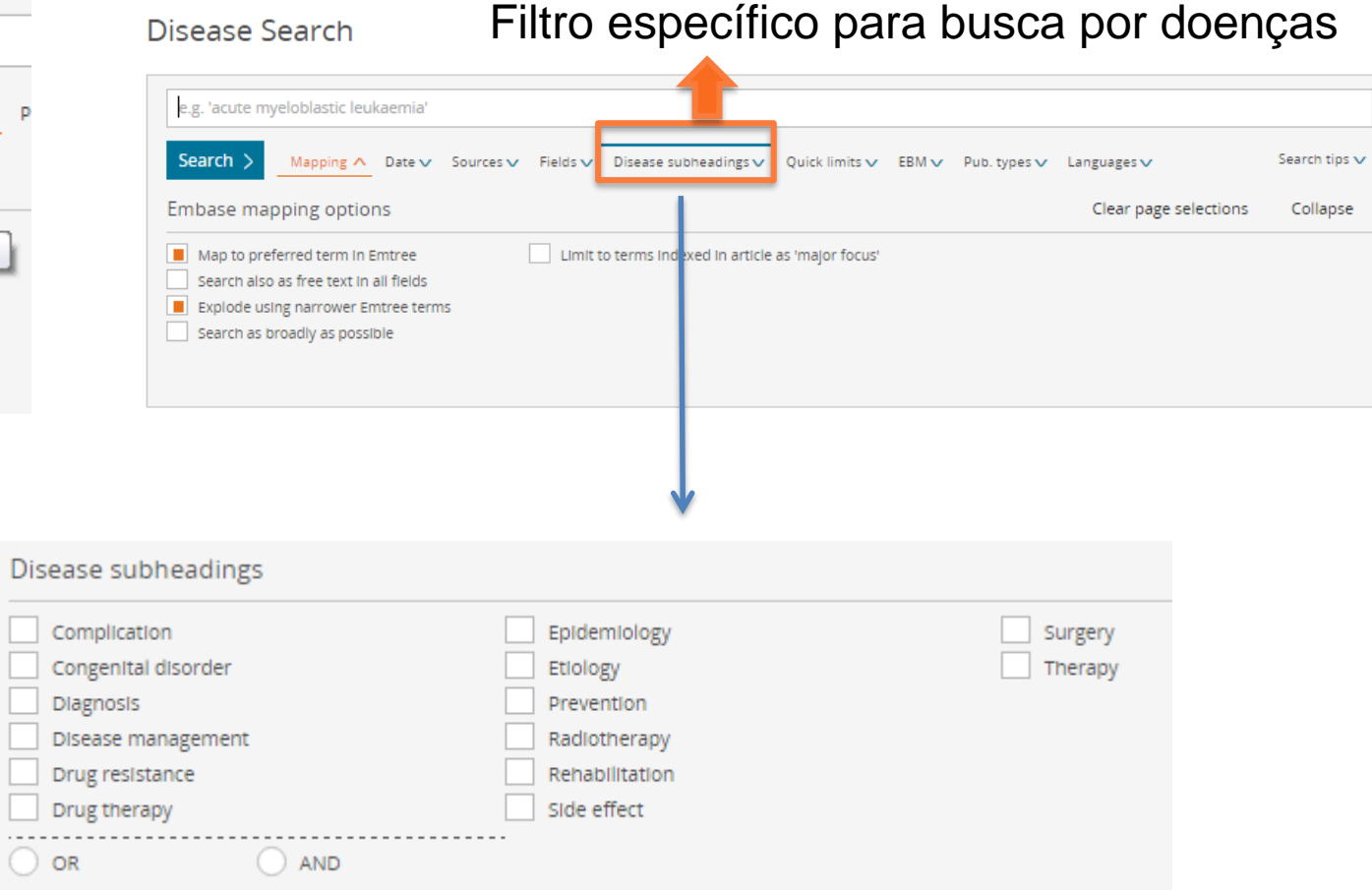

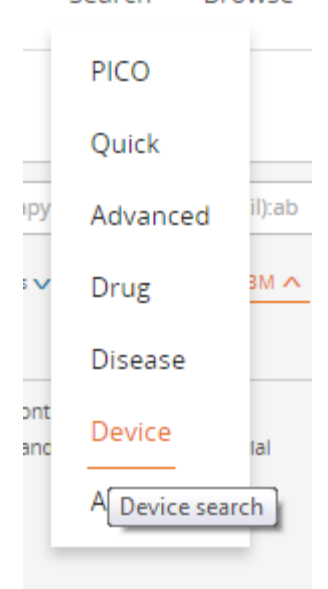

Search v Browsen

# **TIPOS DE BUSCA AVANÇADA** *C) DEVICE SEARCH*

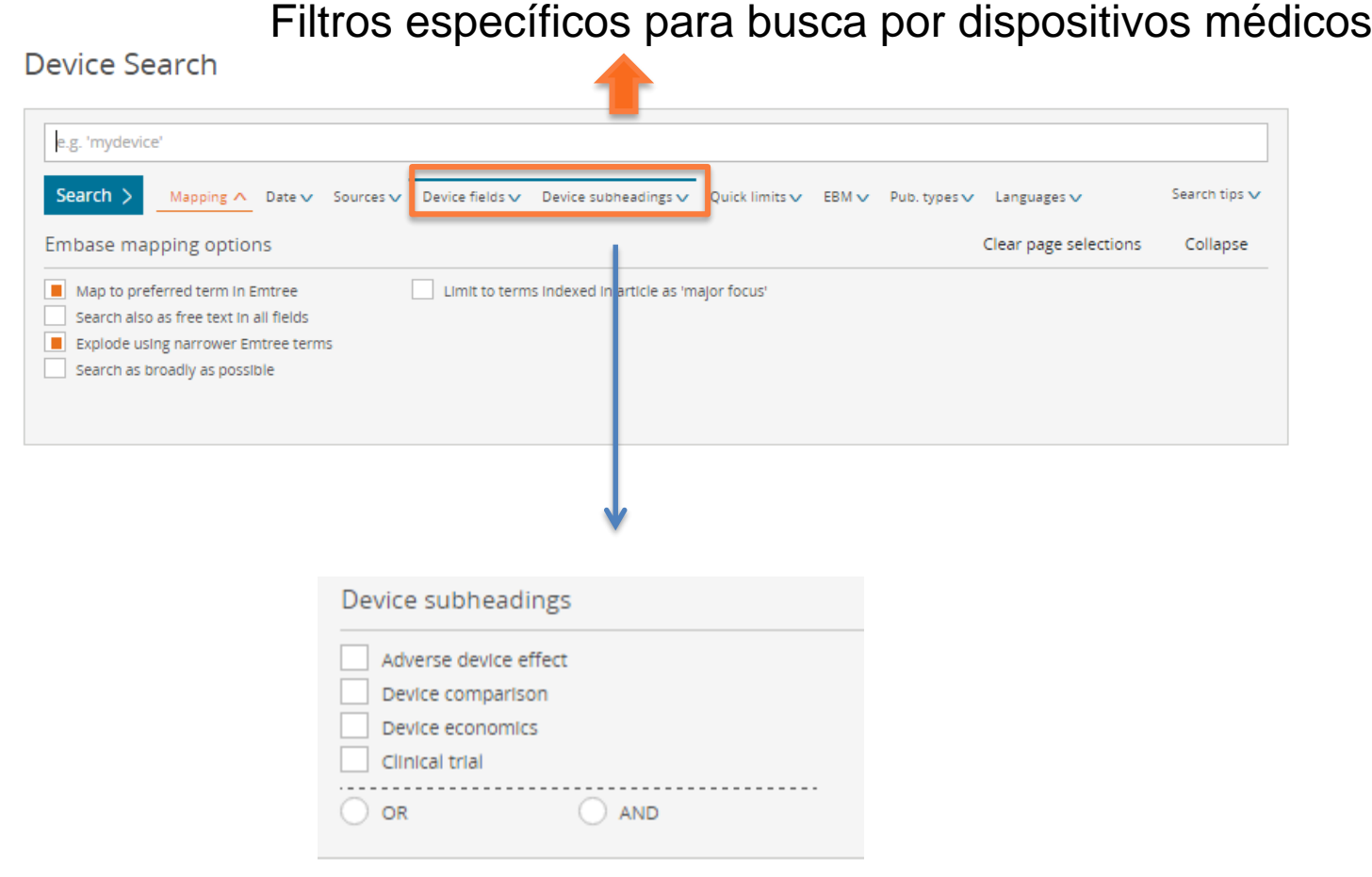

## Search v Brow PICO PICO search Advanced Drug Disease Device

Article

nference editor :ed

# **BUSCA PICO**

PICO Search

Note: Filling any search line is optional

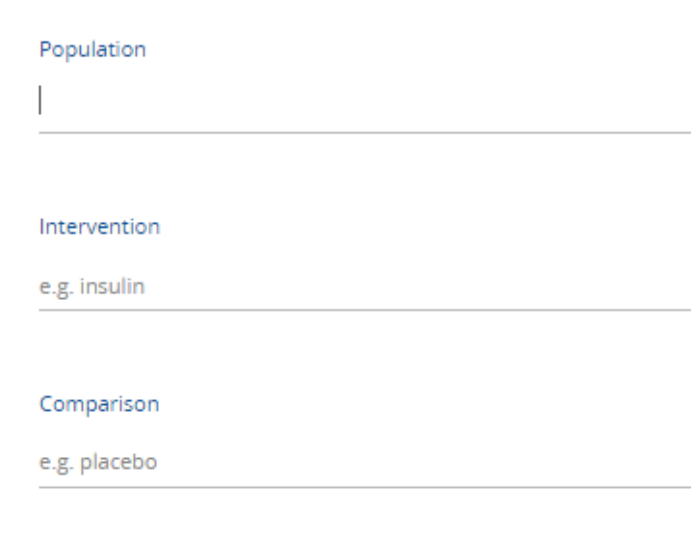

#### Outcome

e.g. risk

#### Study design (or miscellaneous)

e.g. randomized controlled trial

## **Population (Patient or Problem):**

patologia ou condição, fase, gravidade, características demográficas e outros fatores clinicamente relevantes

**Intervention:** tipo de intervenção; dose e duração do fármaco; momento e via de administração do fármaco

**Comparison:** ausência de risco ou tratamento, placebo, terapia alternativa

**Outcome:** risco, mortalidade, morbidade, qualidade de vida.

**Study design:** tipo do estudo clínico (randomizado, duplo-cego, entre outros)

## **BUSCA PICO**

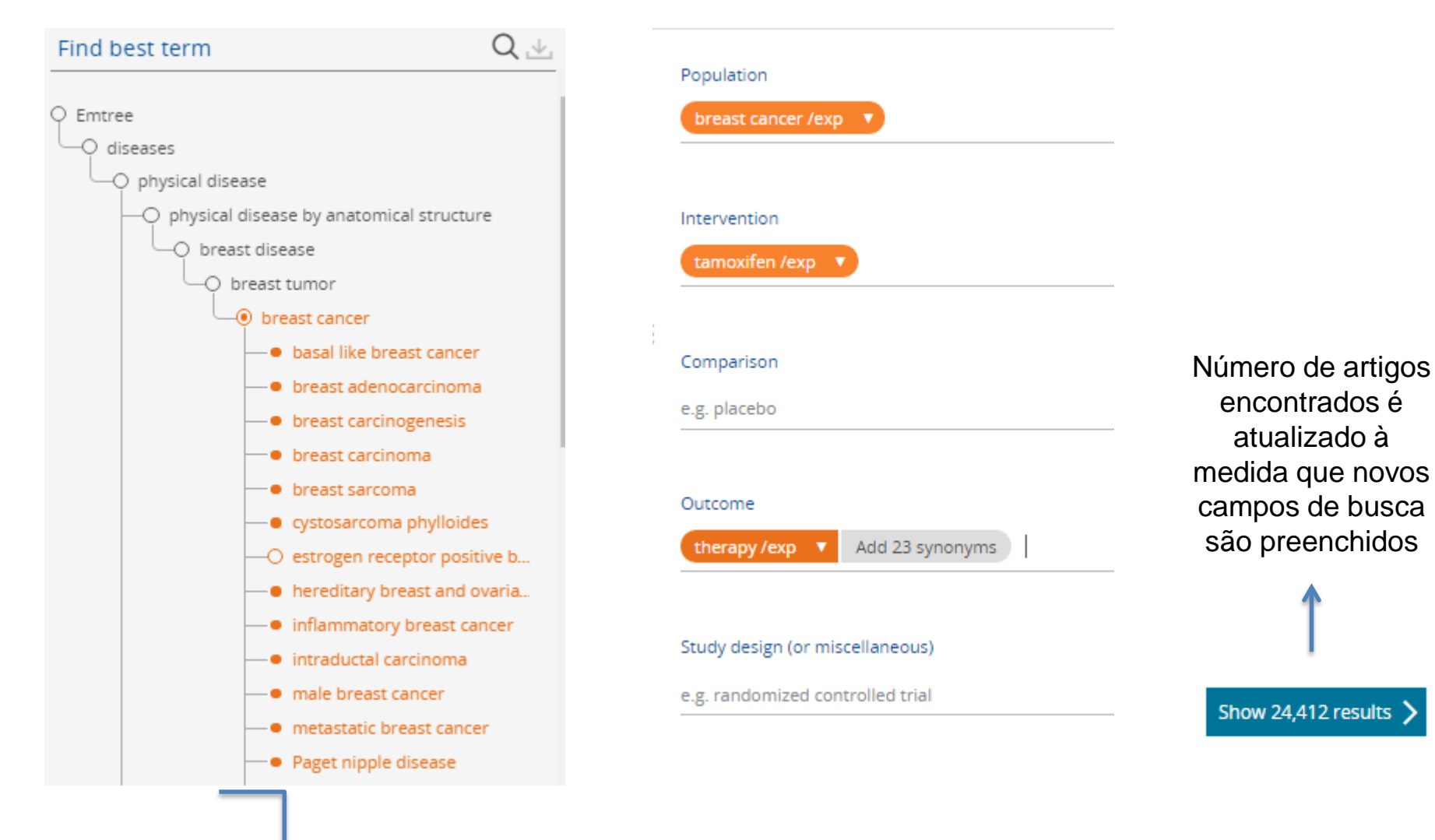

A árvore de termos do Emtree é mostrada quando se preenche um dos campos PICO.

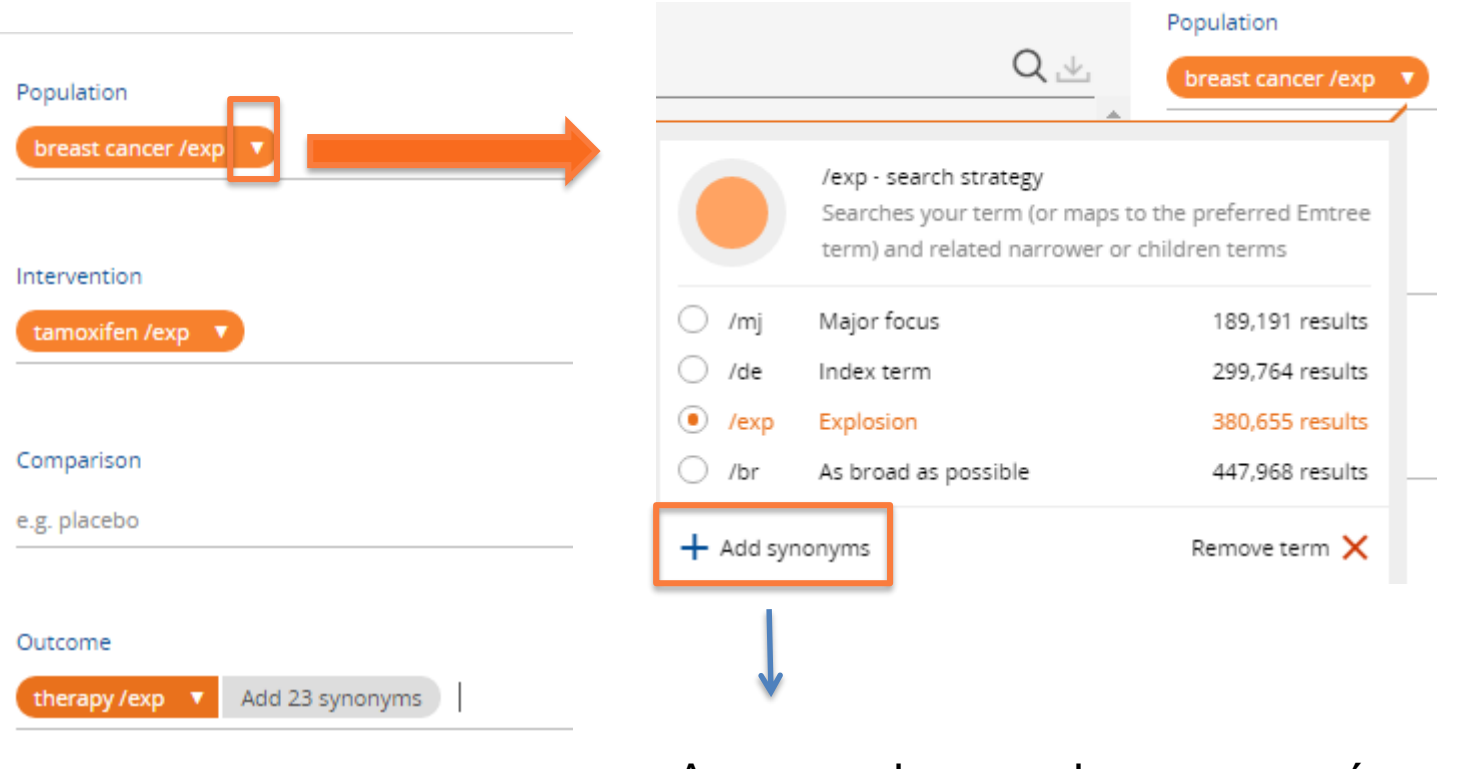

Study design (or miscellaneous)

e.g. randomized controlled trial

Ao preencher um dos campos, é possível clicar na seta branca para:

- adicionar sinônimos do termo
- escolher a estratégia de busca (foco principal, explosão do termo, entre outros)

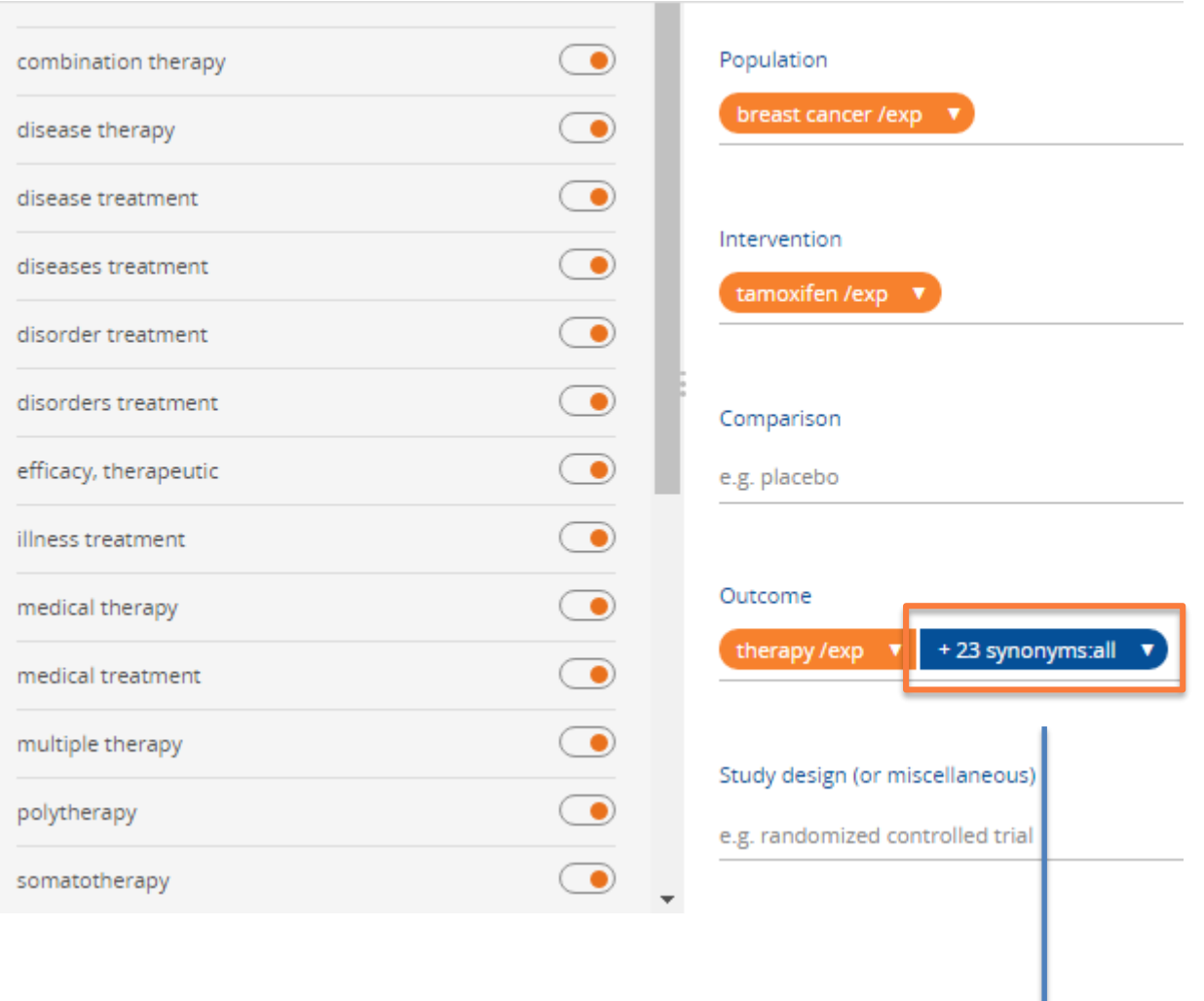

É possível editar o campo de sinônimos, clicando na seta branca – um quadro com todos os sinônimos se abrirá à esquerda, e você poderá clicar nas bolinhas laranjas para remover algum termo.

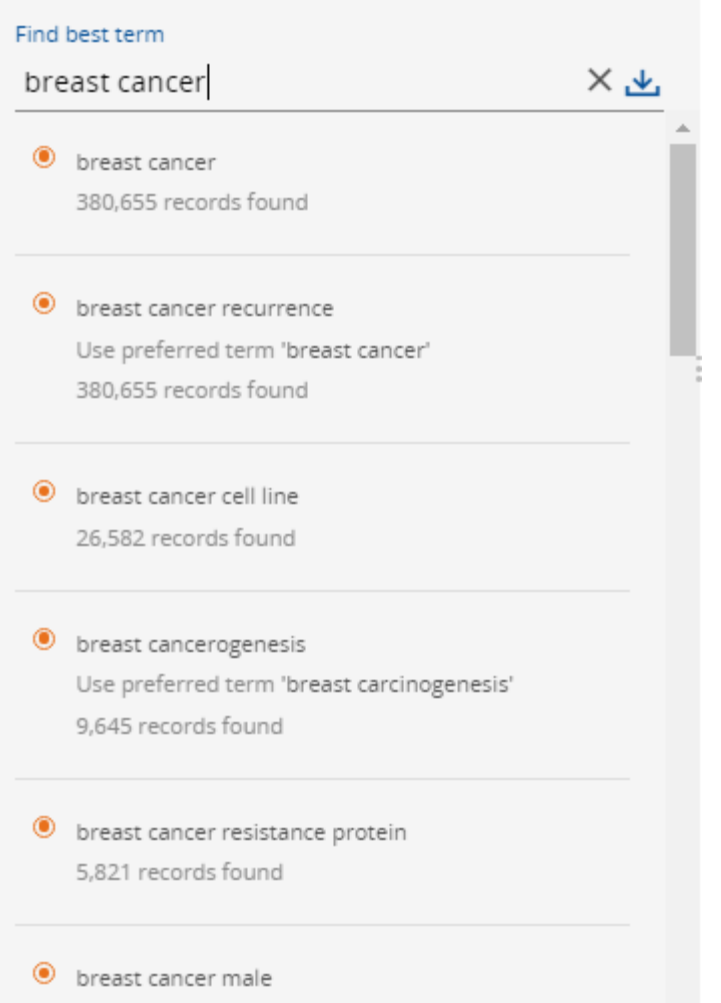

A busca também pode ser feita procurando o termo na árvore de termos do Emtree, à esquerda. Para adicionar o termo desejado, basta clicar no campo adequeado (PICO) e no termo da árvore.

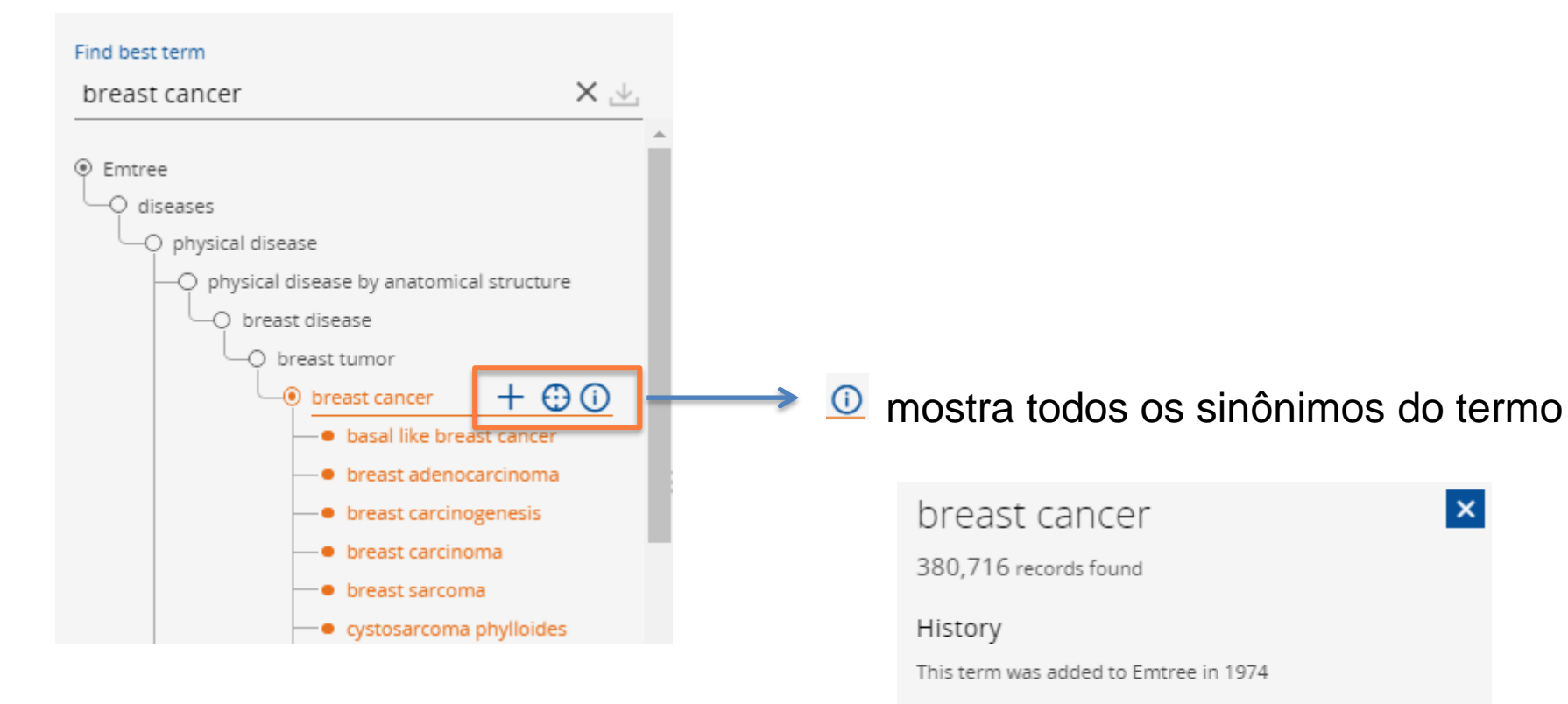

### Synonyms

advanced breast cancer; breast cancer recurrence; breast gland cancer; breast gland neoplasm; cancer, breast; mamma cancer; mammary cancer; mammary gland cancer

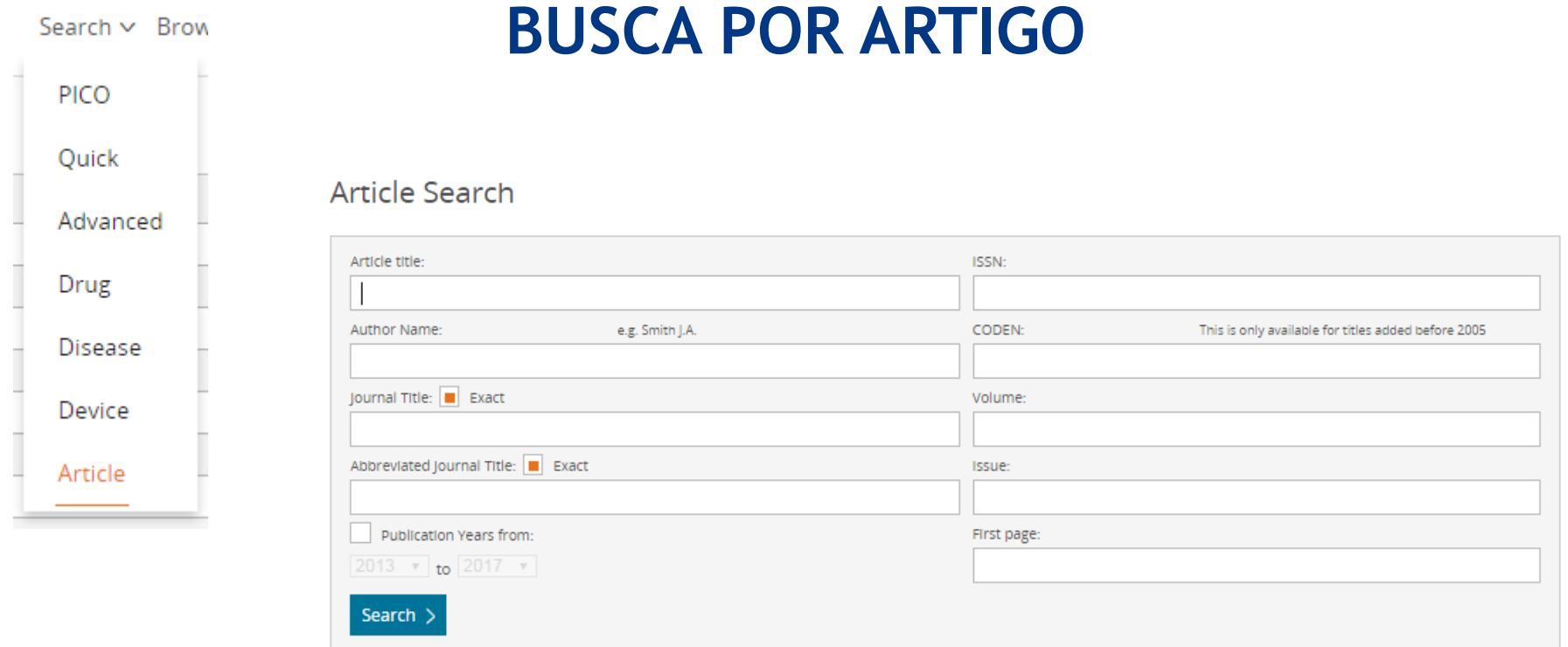

Opções de busca por nome do artigo, nome exato (ou não) da revista, por volume, entre outros campos de busca.

Oliveira A.

Oliveira A.-C. Oliveira A.-C.-X.

Oliveira A.A.

Oliveira A.-C.S.C.

Oliveira A.-P.M.

Find articles by these authors >

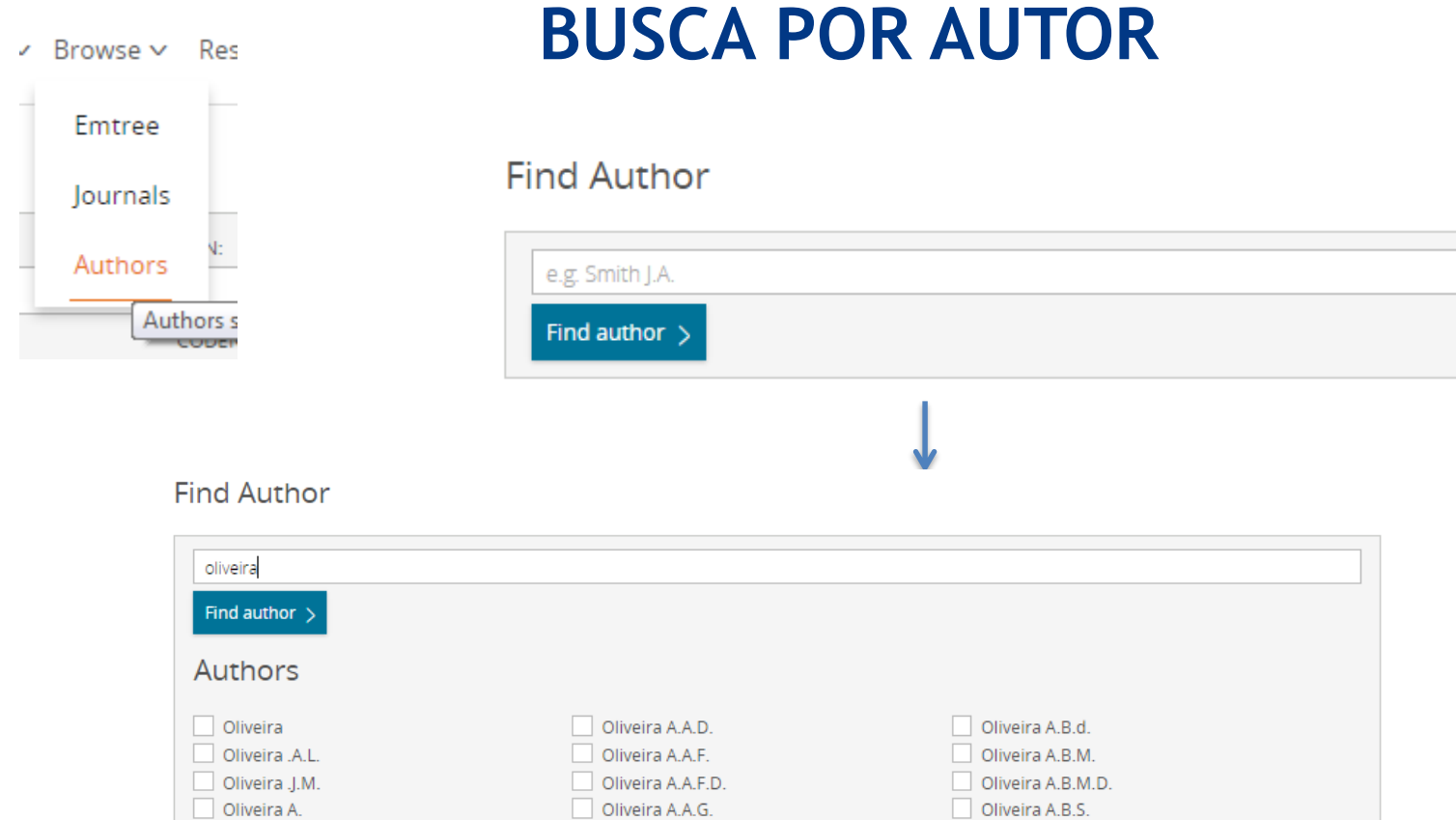

Oliveira A.A.M.

Oliveira A.A.P.

Oliveira A.A.R.

Oliveira A.A.S.

Oliveira A.B.

Oliveira A.B.B.

Levar em conta sempre as iniciais do nome, para encontrar o autor correto.

Oliveira A.C.

Oliveira A.C.A.

Oliveira A.C.B.

Oliveira A.C.C.

Oliveira A.C.D. Oliveira A.C.D.F.

Next page  $>$ 

 $\vee$  Browse  $\vee$  Re

# **BUSCA POR REVISTA**

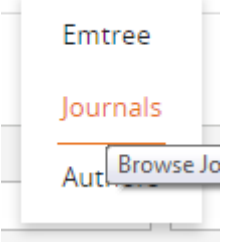

**Browse Journals** 

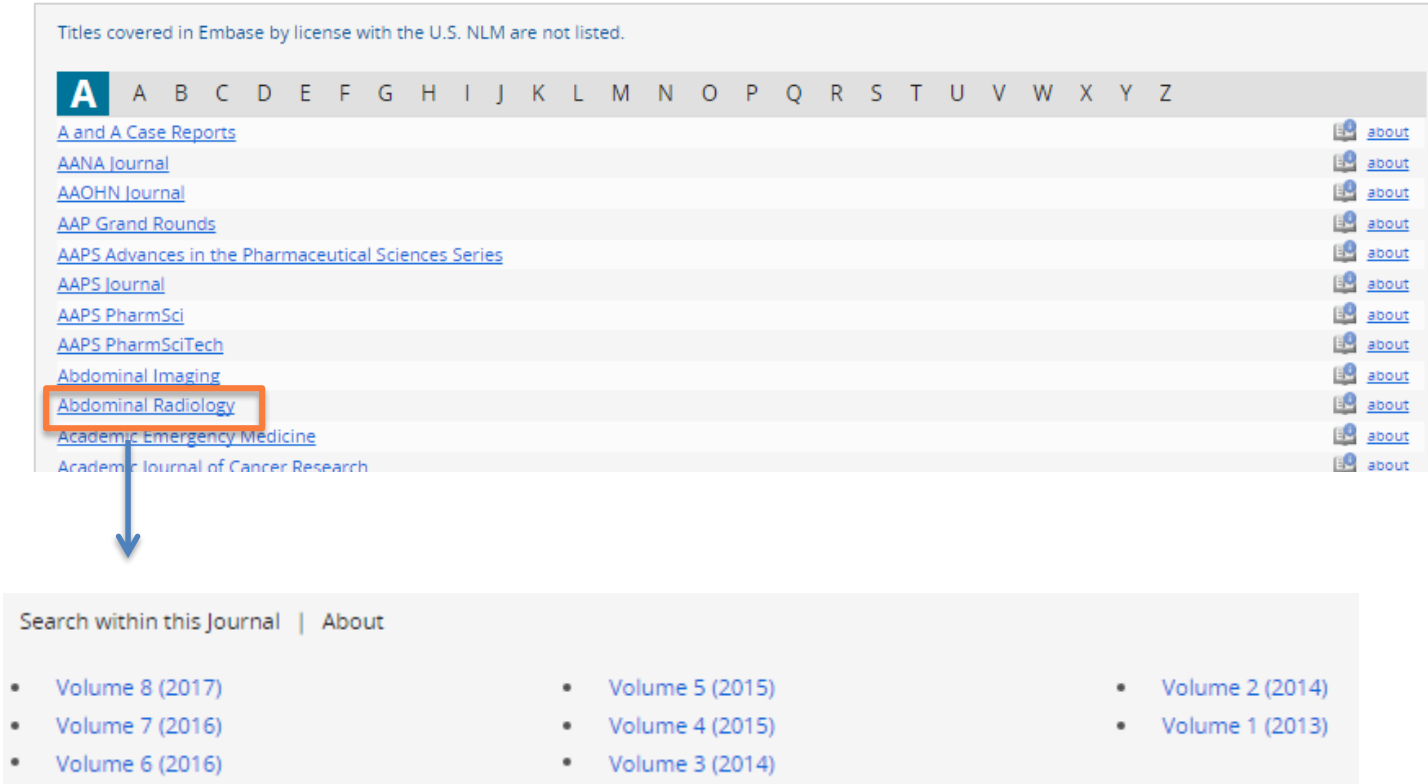

Ao escolher uma revista, o sistema te permite escolher ainda o volume e fascículo de interesse.

# **THESAURUS EMTREE (EMBASE)**

- O thesaurus do Embase (EMTREE) faz a hierarquia a partir de termos principais (mais gerais), relacionando-os a termos mais específicos.
- EMTREE contém termos de explosão e de não-explosão

 Termos de explosão - são aqueles termos que ocupam o nível mais alto da hierarquia: são os ramos (Termo Geral).

 Termos de não-explosão - são aqueles termos que ocupam o nível mais baixo da hierarquia: metaforicamente, são as folhas de uma árvore (Termo Específico).

 100% do thesaurus do Medline (Mesh) está coberto no Emtree

# **NÚMEROS DO EMTREE**

- 73.000 termos (mais de 31.000 para fármacos e compostos químicos).
- Mais de 310.000 sinônimos (mais de 190.000 para fármacos e compostos químicos)
- Mais de 3.000 termos específicos para dispositivos gerais e médicos (por ex., endoscópios, cateteres, próteses)
- Milhares de termos relacionados a procedimentos médicos (por exemplo, endoscopia, cateterismo)
- 64 tópicos para fármacos, incluindo 47 vias de administração
- 4 tópicos para dispositivo médico
- 14 tópicos para patologias

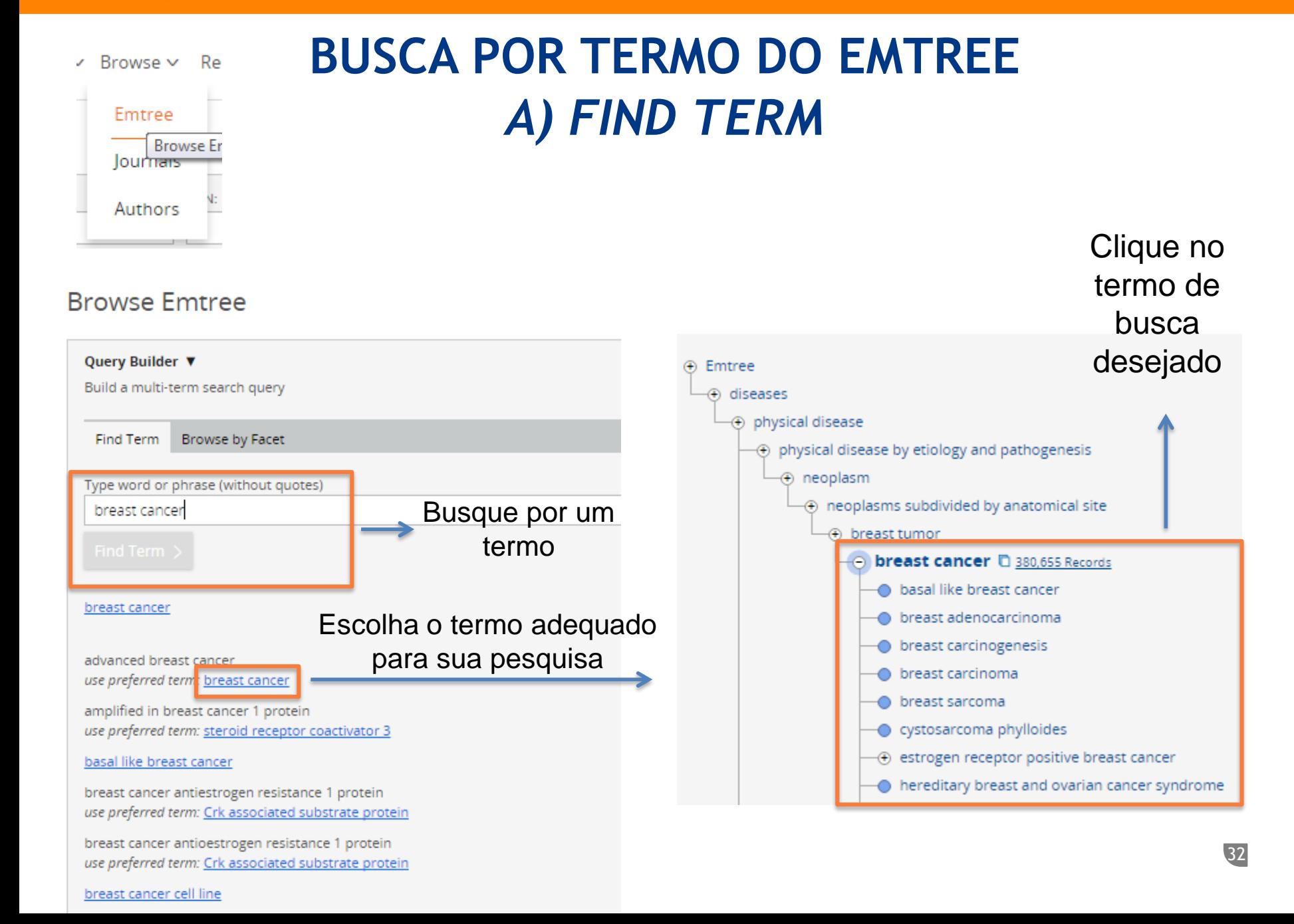

Ao selecionar o termo, é possível fazer a busca explodindo o termo (*Explode)* ou como foco principal do artigo (*As major focus)*

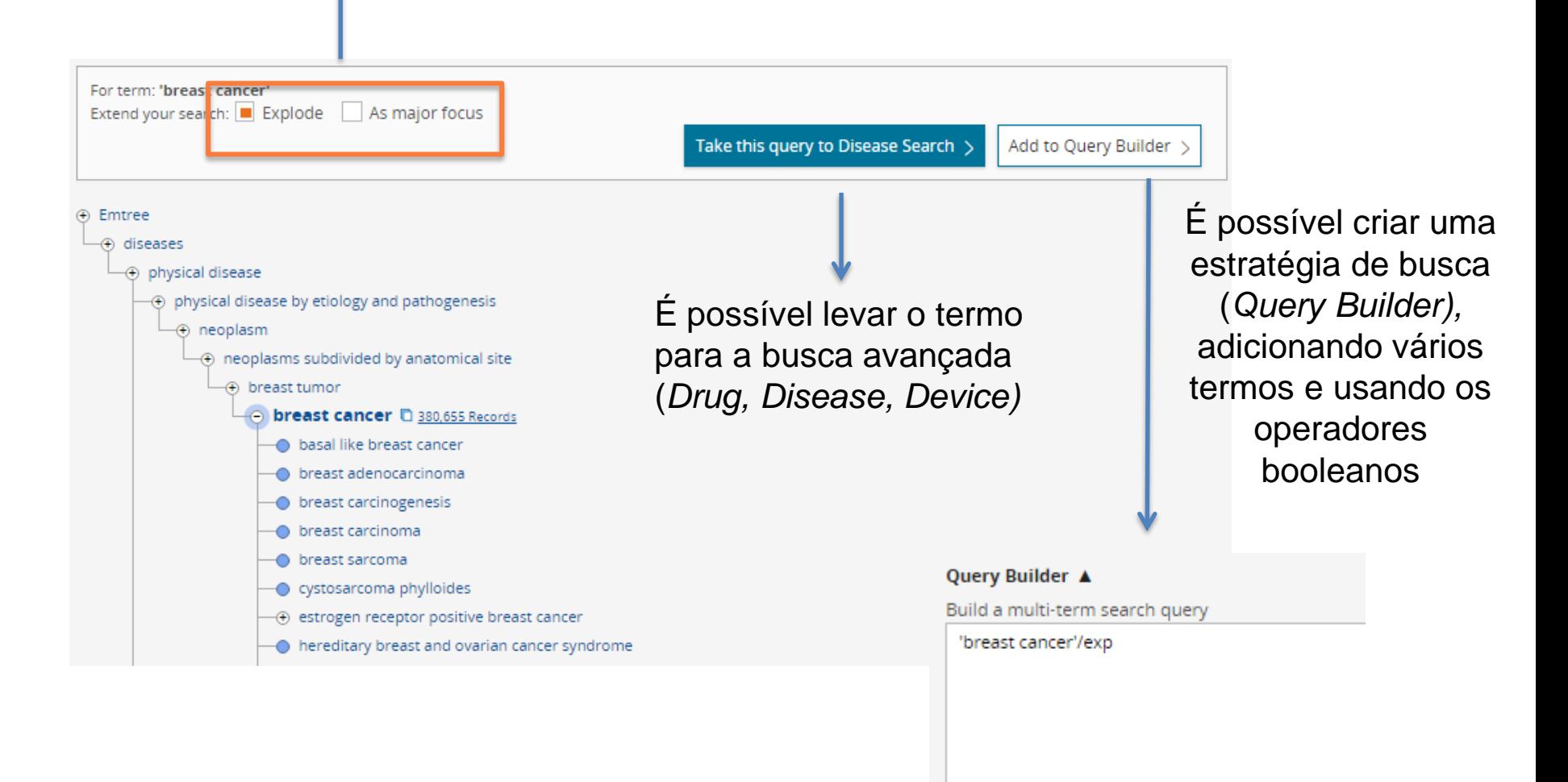

## **RESULTADOS**

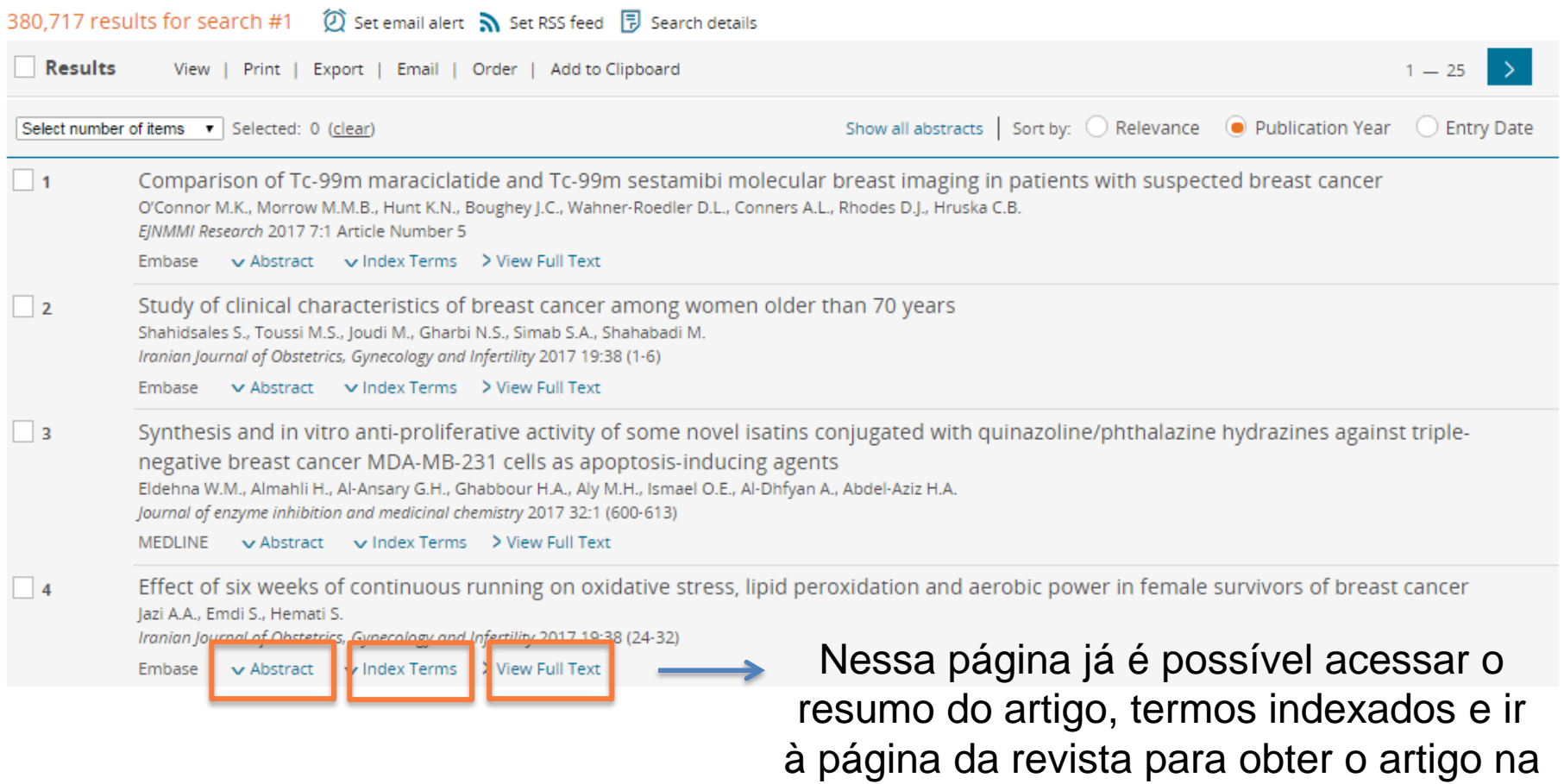

íntegra

Comparison of Tc-99m maraciclatide and Tc-99m sestamibi molecular breast imaging in patients with suspected breast cancer  $-11$ O'Connor M.K., Morrow M.M.B., Hunt K.N., Boughey J.C., Wahner-Roedler D.L., Conners A.L., Rhodes D.J., Hruska C.B. EJNMMI Research 2017 7:1 Article Number 5 Embase → Abstract → Index Terms → View Full Text Clicando no título do artigo podemos encontrar: abstract, termos indexados,

endereço/email de correspondência do autor, link para a base Reaxys (para acessar informações químicas do fármaco mencionado no artigo), link para o site ClinicalTrials.gov

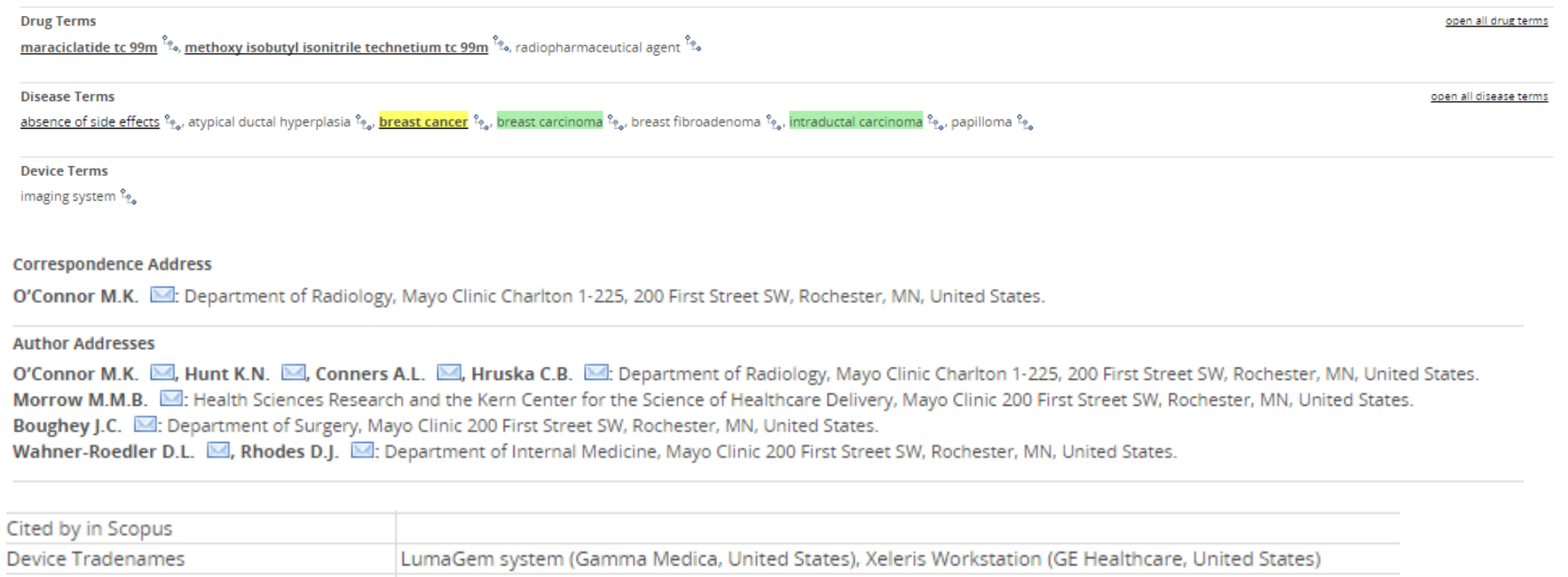

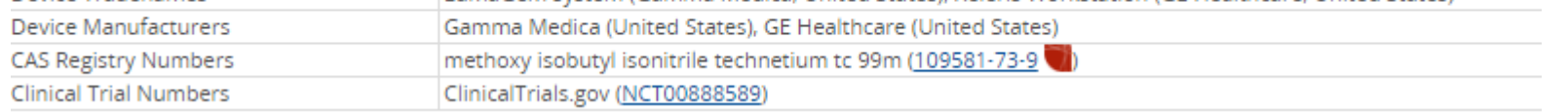

## **FILTROS - EXEMPLOS**

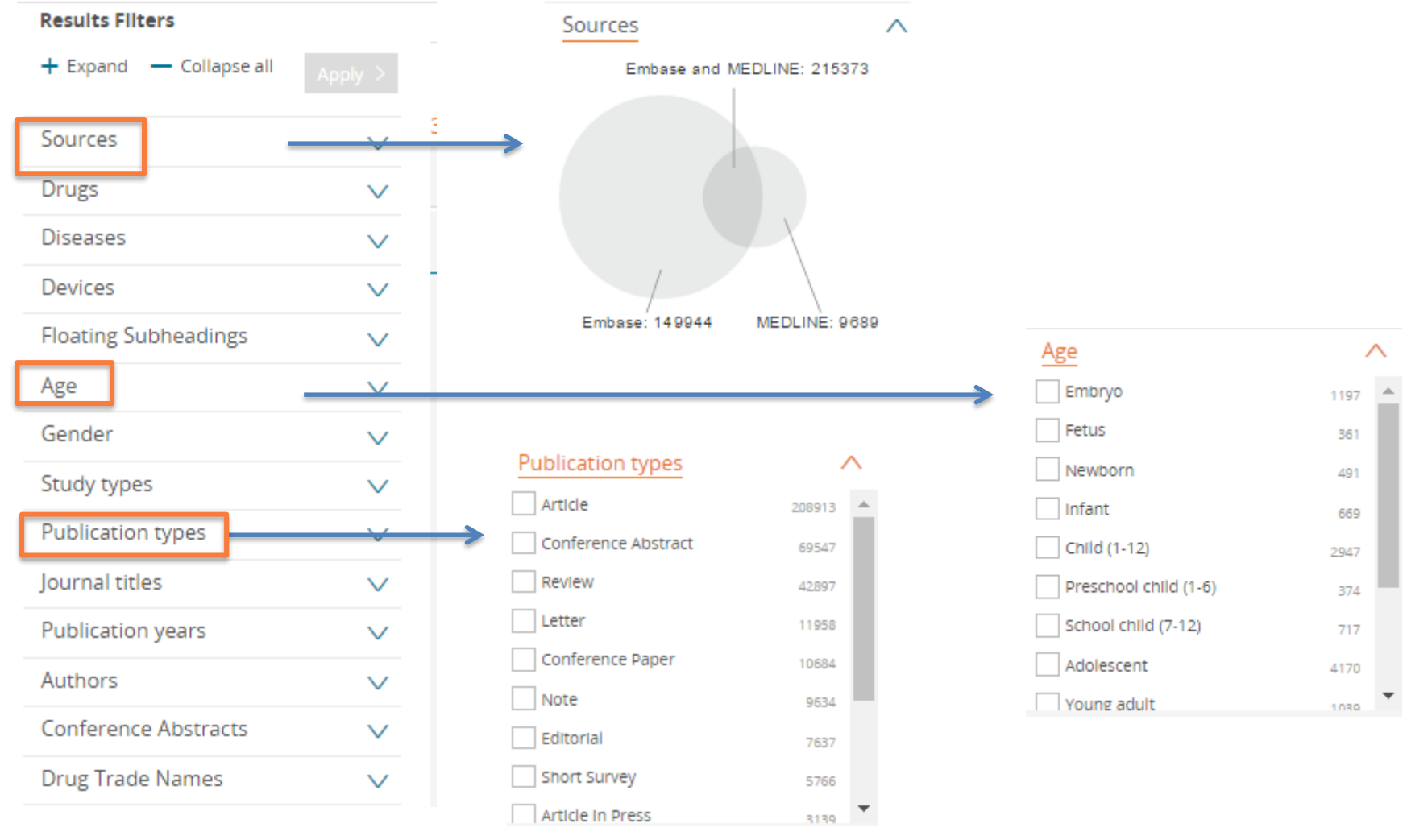

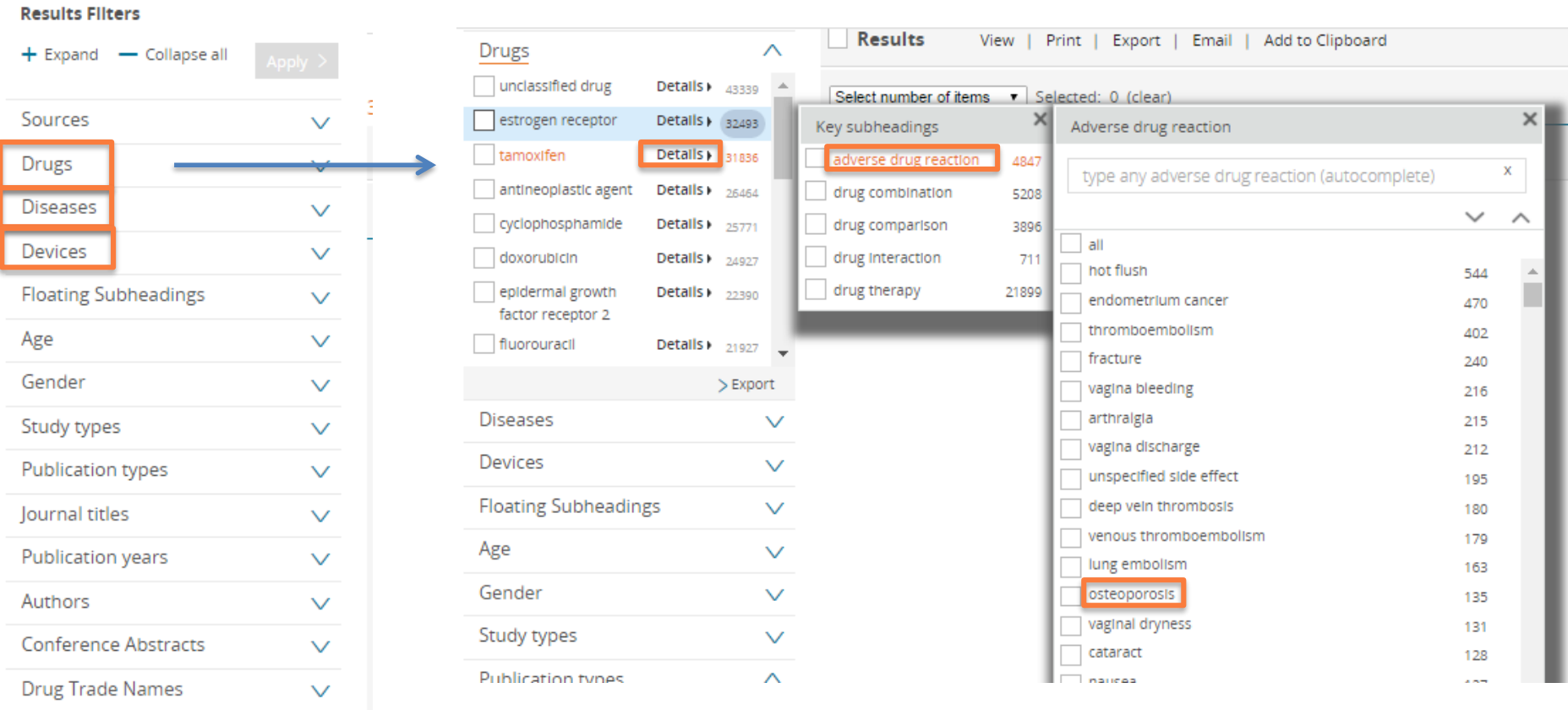

Em *Drugs, Diseases* e *Devices,* é possível detalhar ainda mais sua busca, usando a opção *Details.*

# **OUTRAS FUNCIONALIDADES DO EMBASE**

## **Salvar Buscas**

Para salvar uma busca, basta selecionar a de interesse e clicar em *Save.*

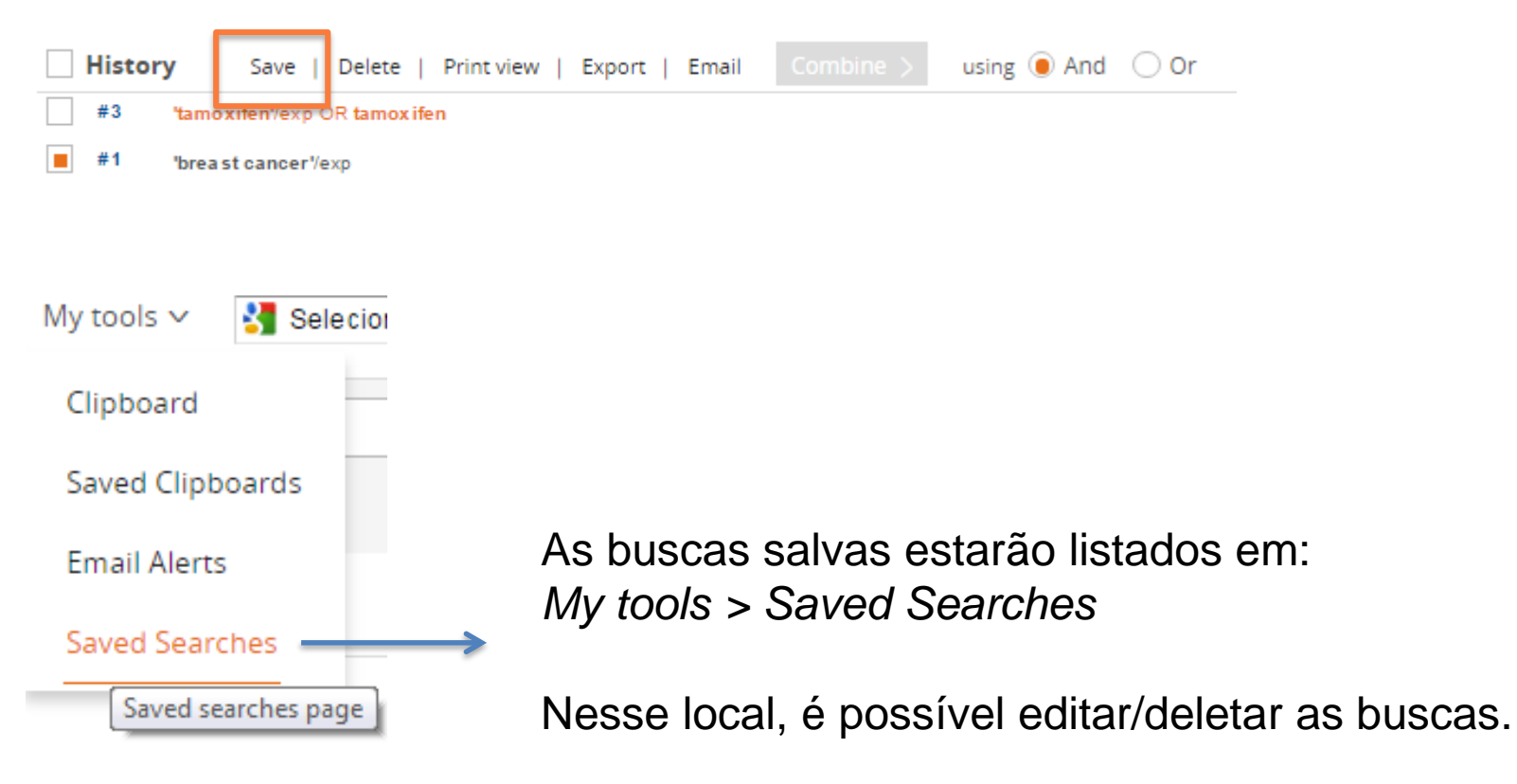

## **Criar alertas**

Para criar um alerta, deve-se selecionar a busca de interesse no campo *History* e então clicar em *Set email alert.*

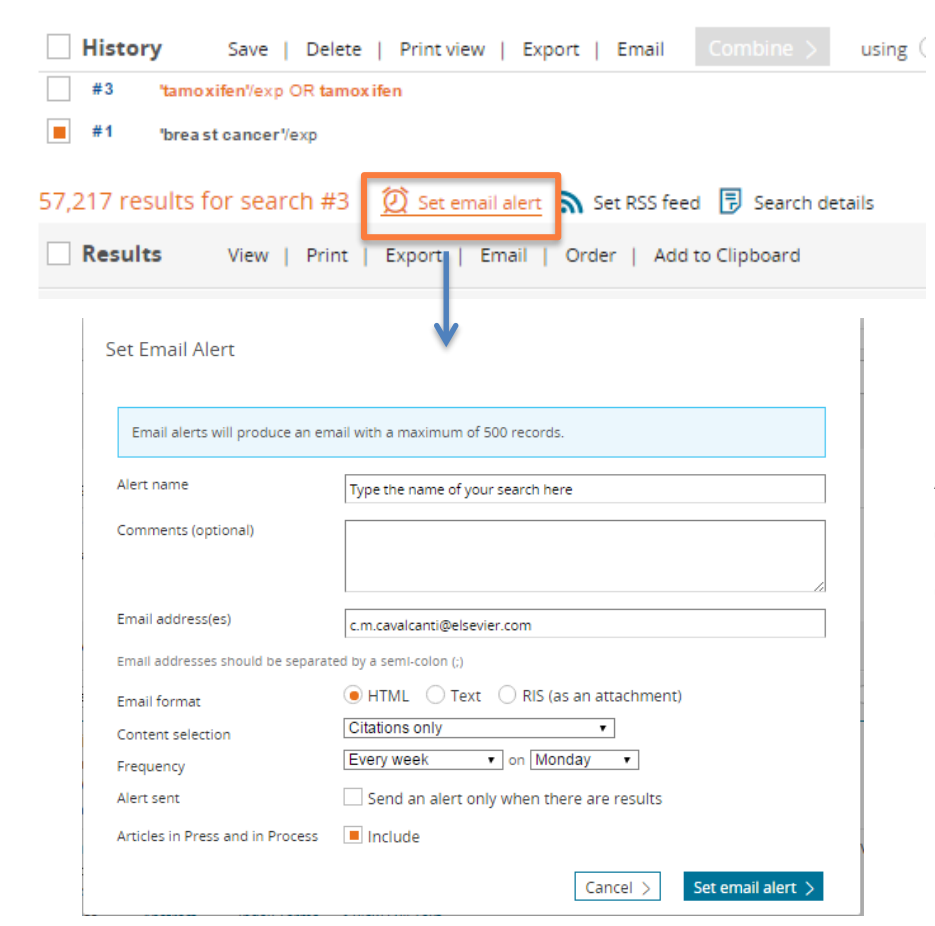

Aqui pode-se escolher a frequência de envio de email, e o conteúdo desses emails.

Levar em conta que cada email tem um limite de 1.000 artigos.

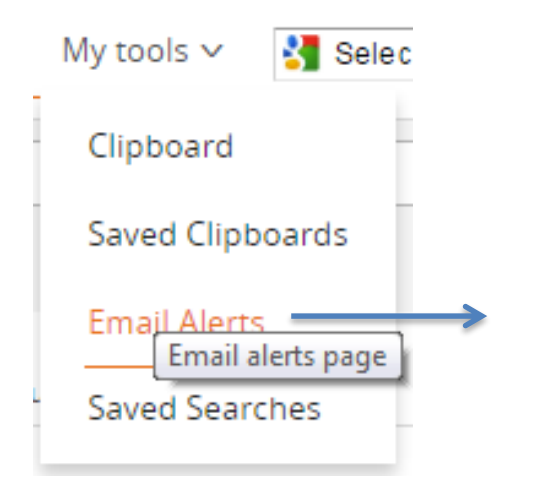

Os alertas estarão listados em: *My tools > Email alerts*

Nesse local, é possível editar/deletar os alertas.

## **Combinar resultados de Buscas**

Para combinar buscas, deve-se selecionar as buscas de interesse e clicar em *Combine.*

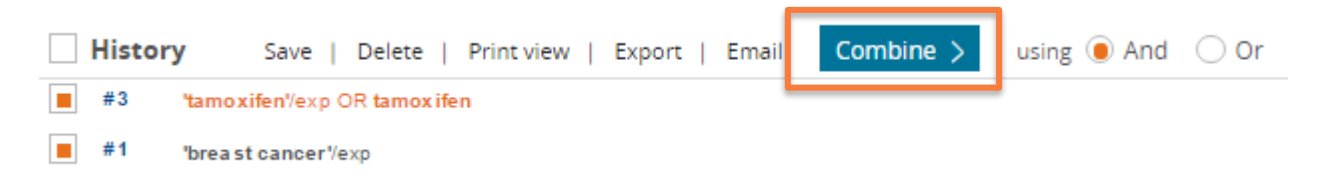

## **Criar listas de resultados de forma temporária. (***Clipboard***)**

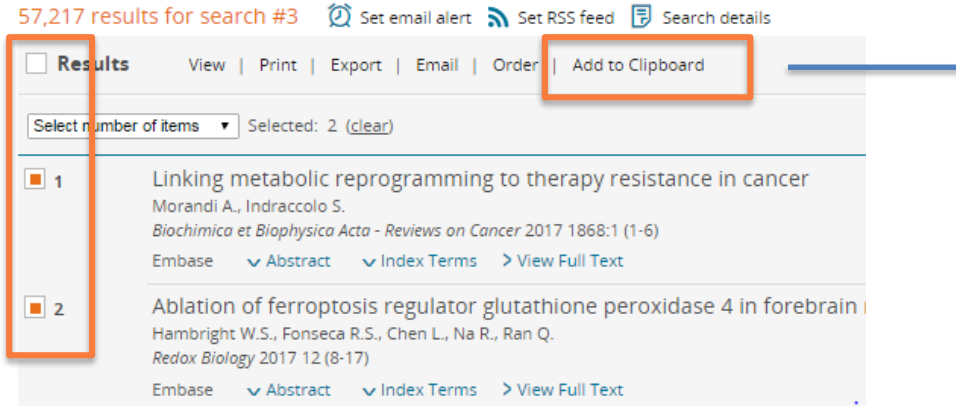

Selecionar à esquerda os artigos de interesse e clicar em *Add to Clipboard.*

## Para acessar o Clipboard, entrar em: *My tools > Clipboard*

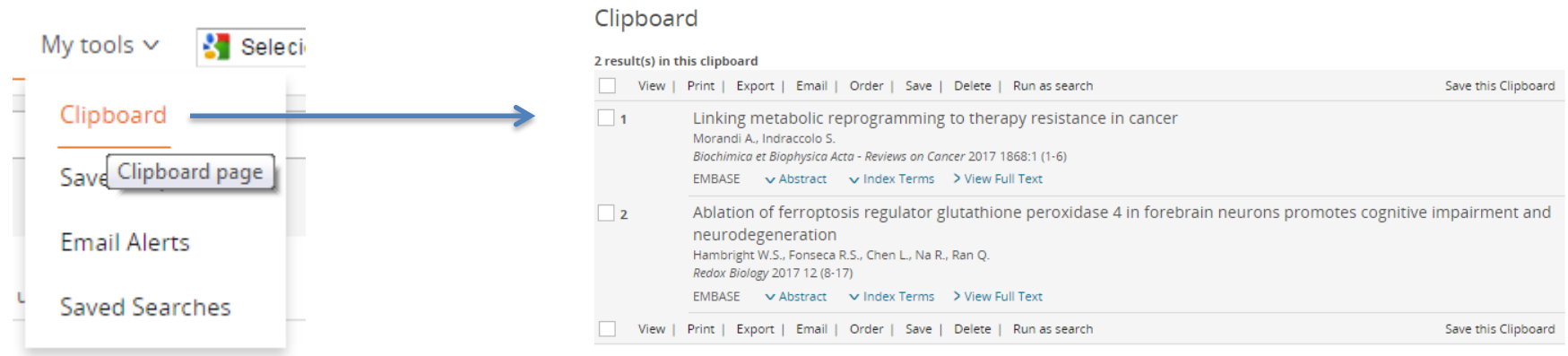

57.217 results for search #3

## **Exportar lista de artigos**

#### **Results** View Print Export Email | Add to Clipboard Select number of items Selected: 2 (clear) ۷. Select number of items 100 etabolic reprogramming to therapy resistance in cance 500 ndraccolo S. 5000 Biophysica Acta - Reviews on Cancer 2017 1868:1 (1-6) 10000 Abstract v Index Terms > View Full Text Embase Ablation of ferroptosis regulator glutathione peroxidase 4 in fore  $\blacksquare$  2 Hambright V.S., Fonseca R.S., Chen L., Na R., Ran Q. Redox Biolog 2017 12 (8-17) Embase  $\frac{1}{2}$  Abstract  $\frac{1}{2}$  Index Terms  $\frac{1}{2}$  View Full Text Understanding breast cancer - The long and winding road  $\blacksquare$  3 Lukong K.E. **RRA Clinical 1**017 7 (64-77)

① Set email alert <br>
<br />
Set RSS feed 同 Search details

Para exportar os artigos, deve-se selecionar os de interesse (um a um ou uma quantidade determinada), e clicar em *Export.*

A exportação pode ser feita para Excel (CSV) e para organizadores de referência (RIS):

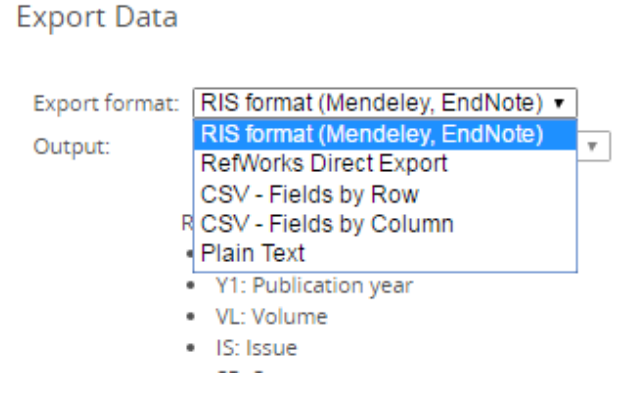

## **Alterar o idioma de alguns campos, entre eles os filtros**

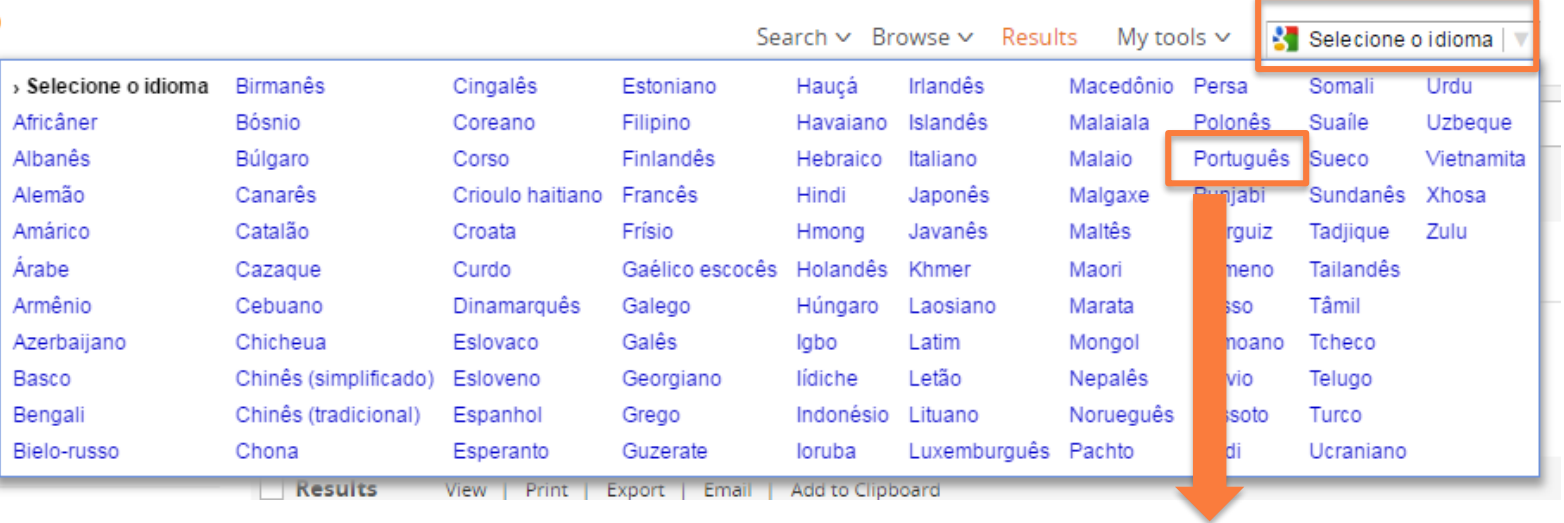

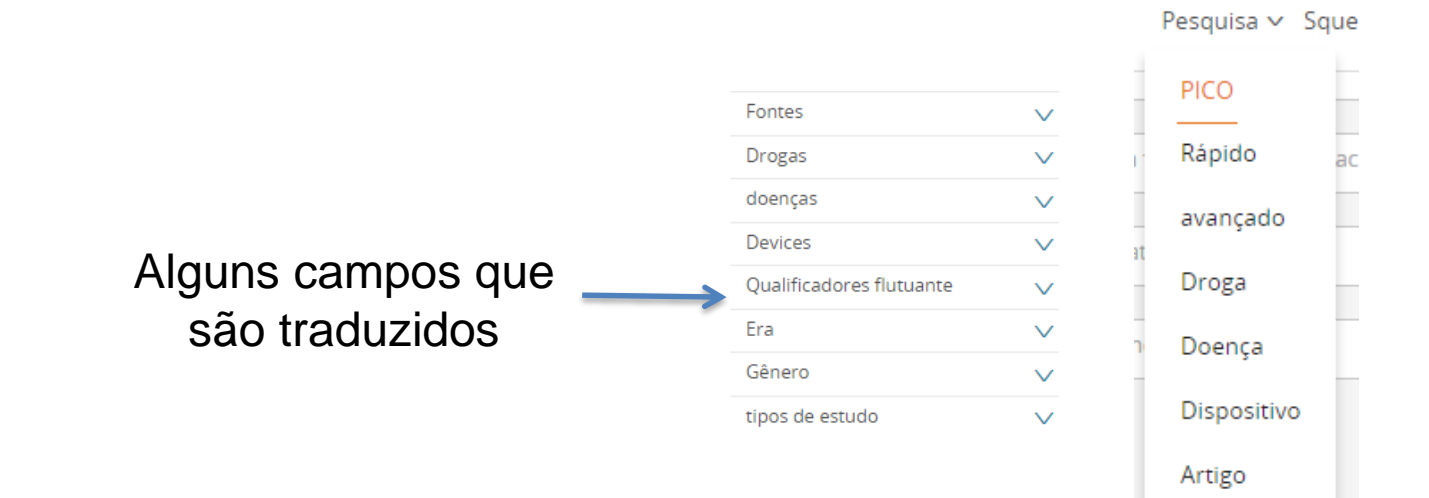

# **AJUDA (***HELP)*

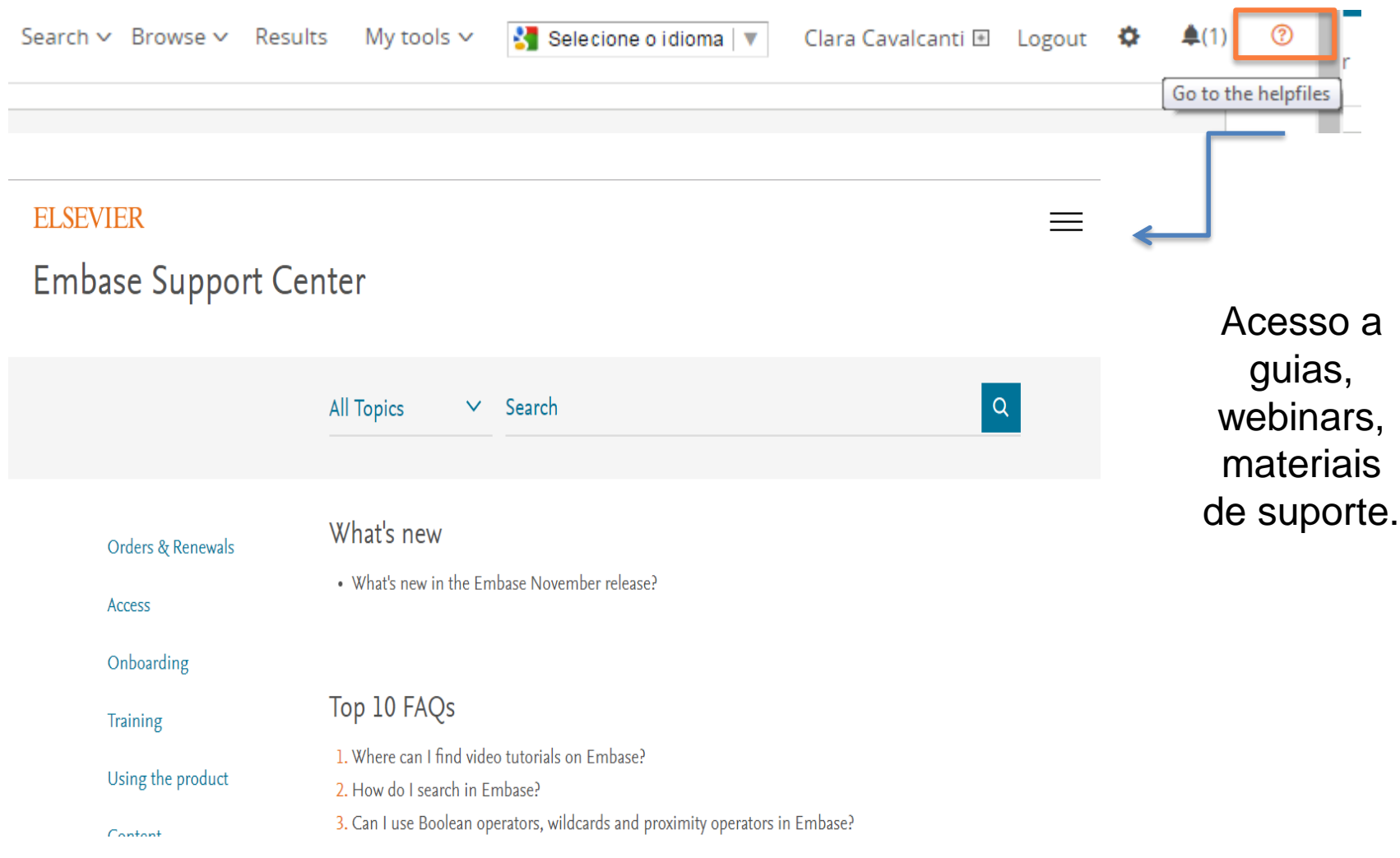

# **Obrigada!**

## **Lilian Paiva**

**[l.paiva.1@elsevier.com](mailto:c.m.cavalcanti@elsevier.com)**

www.americalatina.elsevier.com/

https://www.elsevier.com/solutions/embase-biomedical-research